# **ThinkCentre**

Guía del usuario Tipos 8288, 8297, 8326 Tipos 8329, 8342, 8380

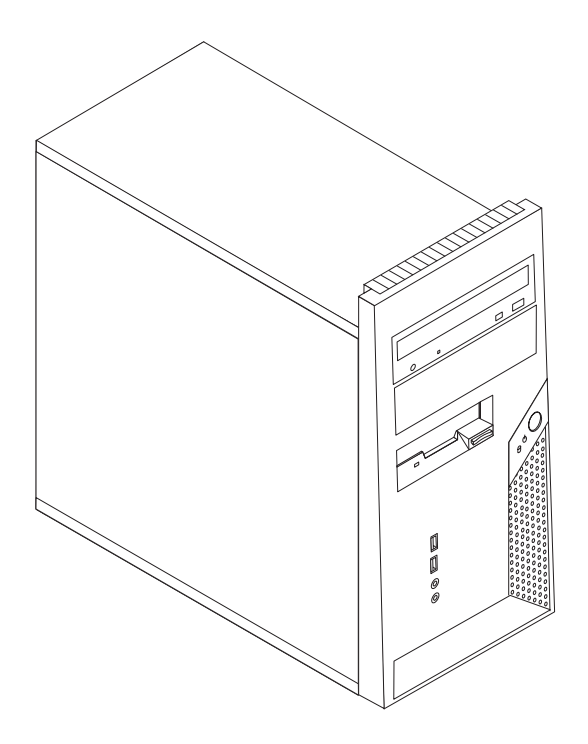

# **ThinkCentre**

Guía del usuario Tipos 8288, 8297, 8326 Tipos 8329, 8342, 8380 **Nota**

Antes de utilizar esta información y el producto al que da soporte, no olvide leer el apartado ["Información](#page-6-0) importante de [seguridad"](#page-6-0) en la página v y el [Apéndice](#page-60-0) D, "Avisos", en la página 45.

**Primera edición (noviembre de 2005)**

Esta publicación es la traducción del original inglés *ThinkCentre™ User Guide: Types 8288, 8297, 8326; Types 8329, 8342, 8380* (41D4435).

**© Copyright Lenovo 2005. Portions © Copyright International Business Machines Corporation 2005. Reservados todos los derechos.**

# **Contenido**

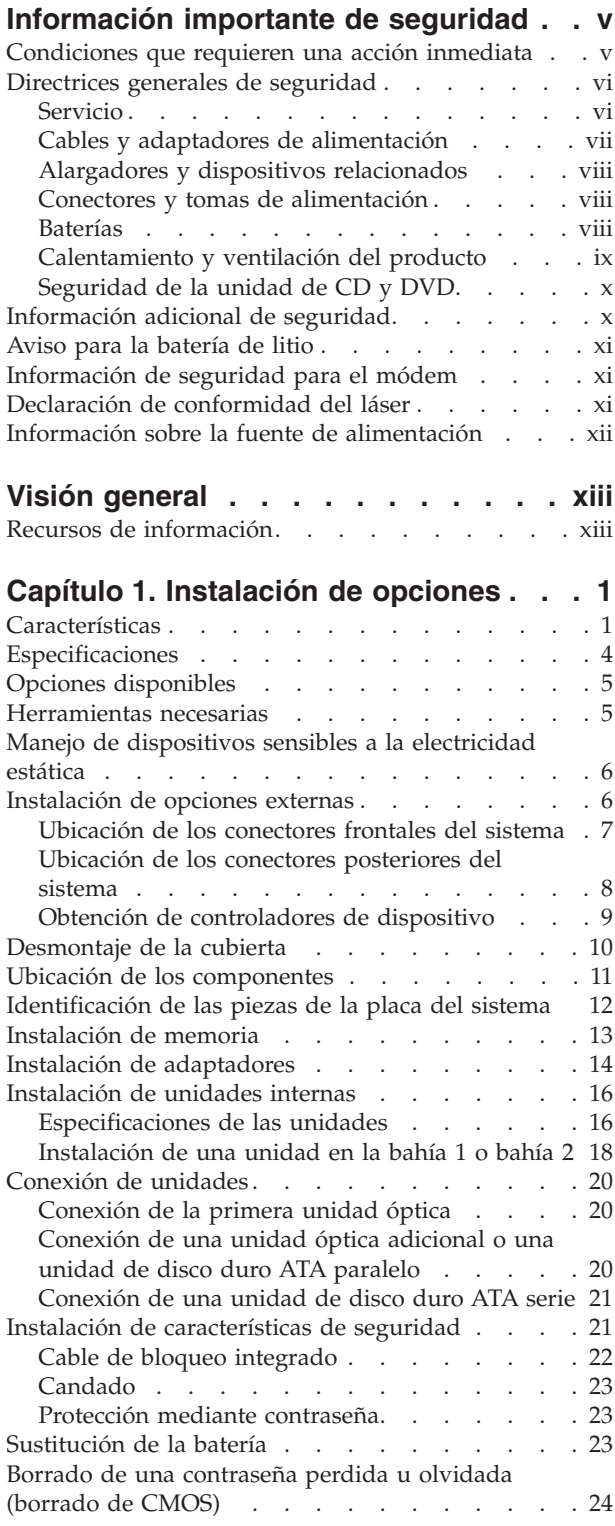

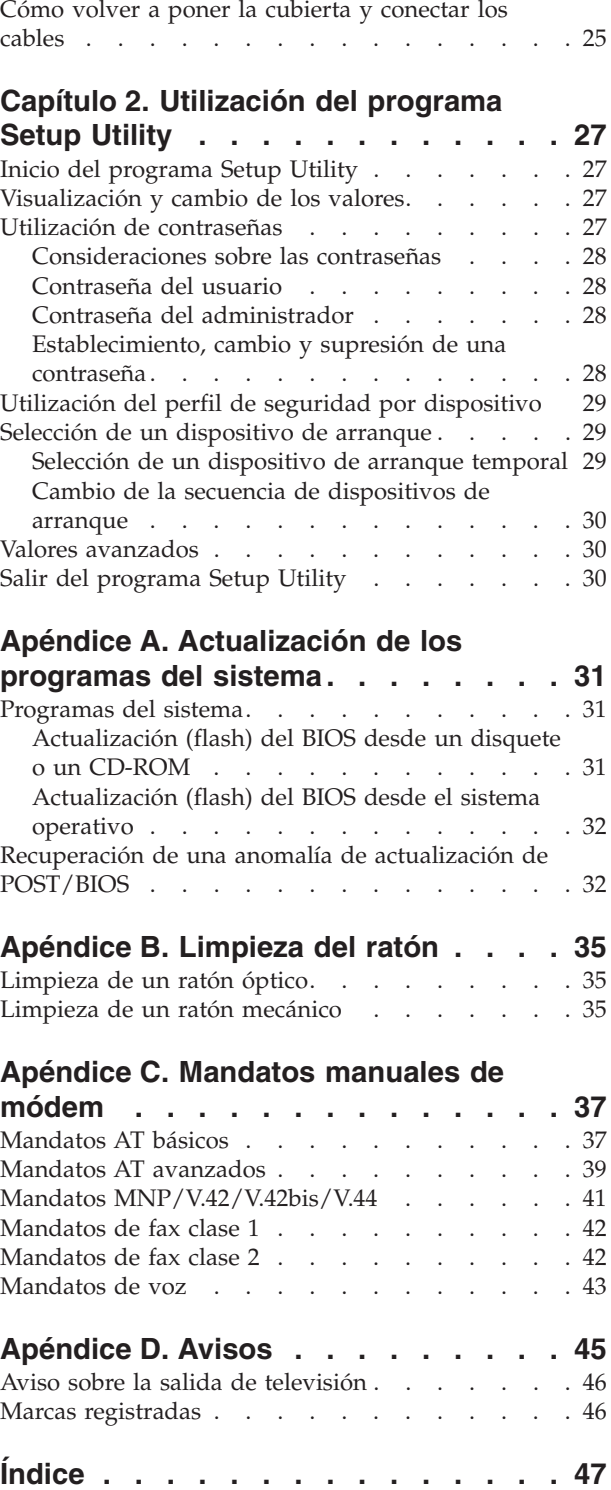

## <span id="page-6-0"></span>**Información importante de seguridad**

**Nota**

Lea antes la información importante de seguridad.

Esta información puede ayudarle a utilizar con seguridad su PC ThinkCentre® o ThinkPad®. Siga toda la información incluida con su sistema y consérvela. La información de este documento no altera los términos del contrato de compra ni de la Declaración de garantía limitada de Lenovo™.

La seguridad del usuario es importante. Nuestros productos se desarrollan teniendo en cuenta la seguridad y la eficacia. Sin embargo, los PC son dispositivos electrónicos. Los cables y los adaptadores de alimentación, y otras características suponen riesgos potenciales para la seguridad que pueden producir lesiones físicas o daños materiales, especialmente si se usan incorrectamente. Para reducir estos riesgos, siga las instrucciones incluidas con el producto, lea todos los avisos sobre el producto en las instrucciones de operación y revise atentamente la información de este documento. Si sigue la información de este documento y la que se proporciona con el producto, estará protegido de cualquier riesgo y creará un entorno de trabajo más seguro con su sistema.

**Nota:** Esta información incluye referencias a adaptadores de alimentación y baterías. Además de los sistemas personales móviles, algunos productos (como altavoces y monitores) se envían con adaptadores de alimentación externos. Si tiene un producto de este tipo, esta información se aplica a su producto. Además, el sistema puede contener una batería interna (tipo botón) que proporciona alimentación al reloj del sistema incluso cuando la máquina está apagada, así que la información de seguridad sobre la batería se aplica a todos los sistemas.

#### **Condiciones que requieren una acción inmediata**

**Los productos se pueden dañar por negligencia o mal uso. Los daños de algunos productos son tan serios que el producto no debería utilizarse de nuevo hasta ser inspeccionado y, si es necesario, reparado por un proveedor de servicio autorizado.**

Como con cualquier otro dispositivo electrónico, preste mucha atención al producto al encenderlo. **En muy raras ocasiones podría notar olores o ver salir humo o chispas de la máquina. O quizá oiga ruidos como estallidos, crujidos o silbidos. Puede que estas condiciones signifiquen que un componente electrónico interno ha sufrido una anomalía de forma segura y controlada. O puede indicar un problema potencial de seguridad. Sin embargo, no asuma riesgos ni intente diagnosticar la situación usted mismo.**

**Inspeccione con frecuencia el sistema o sus componentes en busca de daños, desgastes o indicios de peligro. Si tiene dudas sobre las condiciones de un componente, no utilice el producto. Póngase en contacto con el Centro de soporte al cliente o con el fabricante del producto para obtener instrucciones sobre cómo inspeccionar el producto y repararlo, en caso necesario.**

<span id="page-7-0"></span>**En el caso improbable de que notara alguna de las condiciones de la lista siguiente, o si tiene dudas sobre la seguridad del producto, deje de utilizarlo y desenchúfelo de la fuente de alimentación y de las líneas de telecomunicaciones hasta que pueda hablar con el Centro de soporte al cliente para obtener más ayuda. Consulte el apartado "Recursos de [información"](#page-14-0) en la página xiii para obtener más información.**

- v Cables de alimentación, enchufes, adaptadores de alimentación, alargadores, protectores de sobretensión o fuentes de alimentación que estén agrietados, rotos o dañados.
- v Signos de sobrecalentamiento, humo, chispas o fuego.
- v Daños (grietas, abolladuras, pliegues), descargas o acumulación de sustancias extrañas en la batería.
- v Sonido de estallidos, crujidos o silbidos u olor fuerte procedente del producto.
- v Signos de que se ha derramado líquido o de que un objeto ha caído sobre el sistema, el cable de alimentación o el adaptador de alimentación.
- v El sistema, el cable de alimentación o el adaptador de alimentación han estado en contacto con el agua.
- v El producto se ha dejado caer o ha recibido algún daño.
- v El producto no opera con normalidad al seguir las instrucciones de operación.
- **Nota:** Si nota estas condiciones con un producto (como un alargador) que no esté fabricado por o para Lenovo, deje de utilizar ese producto hasta que contacte con el fabricante para obtener más instrucciones, o bien hasta que consiga el recambio adecuado.

## **Directrices generales de seguridad**

Tenga en cuenta siempre las precauciones siguientes para reducir los riesgos de lesiones y de daños materiales.

## **Servicio**

No intente arreglar un producto por su cuenta a menos que así se lo indique el Centro de soporte al cliente. Recurra sólo a proveedores de servicio autorizados para reparar su producto concreto.

**Nota:** Algunas piezas pueden ser actualizadas o sustituidas por el cliente. Estas piezas se conocen como CRU (Unidades sustituibles por el cliente). Lenovo identifica expresamente las CRU como tales y proporciona documentación con instrucciones cuando resulta adecuado que los clientes sustituyan esas piezas. Debe seguir atentamente todas las instrucciones al efectuar las sustituciones. Asegúrese siempre de que la alimentación está apagada y de que el producto está desenchufado de cualquier fuente de alimentación antes de proceder con la sustitución. Si tiene alguna duda, póngase en contacto con el Centro de soporte al cliente.

El sistema no tiene ninguna pieza móvil una vez que se ha desconectado el cable de alimentación; no obstante, los avisos siguientes son necesarios para una correcta certificación UL.

<span id="page-8-0"></span>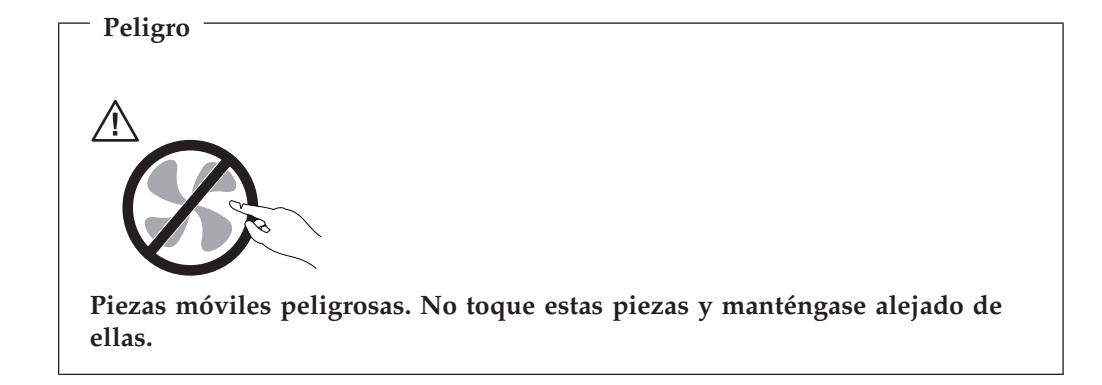

**Atención**

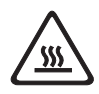

**Antes de sustituir alguna CRU, apague el sistema y espere entre tres y cinco minutos para que el sistema se enfríe antes de abrir la cubierta.**

## **Cables y adaptadores de alimentación**

Utilice sólo los cables y adaptadores de alimentación proporcionados por el fabricante del producto.

Nunca enrolle un cable de alimentación alrededor del adaptador de alimentación u otro objeto. Si lo hace puede forzar el cable y provocar desgastes, grietas u ondulaciones. Esto puede suponer un riesgo para la seguridad.

Realice siempre el cableado de los cables de alimentación de forma que no se pisen, provoquen tropiezos ni queden atrapados entre objetos.

Proteja el cable y los adaptadores de alimentación de los líquidos. Por ejemplo, no deje el cable ni los adaptadores de alimentación cerca de fregaderos, bañeras, cuartos de baño o suelos que se limpien con productos líquidos. Los líquidos pueden provocar un cortocircuito, especialmente si el cable o el adaptador de alimentación están dañados por el mal uso. Los líquidos también causan la corrosión gradual de los terminales del cable de alimentación y de los conectores del adaptador, que con el tiempo pueden presentar sobrecalentamiento.

Conecte siempre los cables de alimentación en el orden correcto y asegúrese de que todos los conectores del cable de alimentación están enchufados completa y firmemente en sus receptáculos.

No utilice ningún adaptador de alimentación que muestre corrosión en las clavijas de entrada de corriente alterna ni que muestre indicios de sobrecalentamiento (por ejemplo, plástico deformado) en la entrada de corriente alterna o en otra parte del adaptador.

No utilice cables de alimentación en los que los contactos eléctricos de cualquiera de los extremos muestren indicios de corrosión o sobrecalentamiento o si el cable de alimentación tiene daños de cualquier tipo.

## <span id="page-9-0"></span>**Alargadores y dispositivos relacionados**

Asegúrese de que los alargadores, protectores de sobretensión, fuentes de alimentación ininterrumpibles y regletas de alimentación que utilice se ajustan a los requisitos eléctricos del producto. Nunca sobrecargue estos dispositivos. Si se utilizan regletas de alimentación, la carga nunca debe superar la potencia nominal de entrada de la regleta. Consulte a un electricista para obtener más información si tiene preguntas sobre cargas y requisitos de potencia, y potencias nominales de entrada.

## **Conectores y tomas de alimentación**

Si un receptáculo (toma de alimentación) que intenta utilizar con su sistema presenta daños o corrosión, no utilice la toma hasta que la sustituya un electricista cualificado.

No doble ni modifique el enchufe. Si el enchufe está dañado, contacte con el fabricante para obtener un recambio.

Algunos productos vienen equipados con un enchufe de tres clavijas. Este enchufe sólo es adecuado para una toma de alimentación con conexión a tierra. Es una característica de seguridad. No anule esta característica de seguridad intentando insertarlo en una toma de alimentación sin conexión a tierra. Si no puede insertar el enchufe en la toma de alimentación, contacte con un electricista para obtener un adaptador homologado para la toma de alimentación o para sustituirlo con uno que permita utilizar esta característica de seguridad. Nunca sobrecargue una toma de alimentación eléctrica. La carga global del sistema no debería superar el 80 por ciento de la potencia nominal del circuito derivado. Consulte a un electricista para obtener más información si tiene dudas sobre las cargas de potencia y la potencia nominal de los circuitos derivados.

Asegúrese de que la toma de alimentación que está utilizando tiene el cableado adecuado, es de fácil acceso y se encuentra cerca del equipo. No fuerce los cables de alimentación al extenderlos.

Conecte y desconecte el equipo con precaución de la toma de alimentación eléctrica.

#### **Baterías**

Todos los PC fabricados por Lenovo contienen una batería no recargable de tipo botón, que proporciona alimentación al reloj del sistema. Además, muchos equipos móviles como los PC portátiles ThinkPad, utilizan un paquete de baterías recargables para proporcionar alimentación en modalidad autónoma. Se ha probado la compatibilidad de las baterías suministradas por Lenovo para utilizarlas con el producto, y sólo deben sustituirse por piezas aprobadas.

Nunca intente abrir ni arreglar ninguna batería. No presione, perfore, arroje al fuego ni cortocircuite los contactos metálicos de las baterías. No exponga las baterías al agua ni a otros líquidos. Recargue el paquete de baterías únicamente según las instrucciones incluidas en la documentación del producto.

El trato o uso incorrecto de las baterías puede provocar su sobrecalentamiento, que a su vez puede causar la "expulsión" de gases o llamas del paquete de baterías o de la pila tipo botón. Si la batería está dañada o si nota alguna descarga de la batería o la acumulación de materiales extraños en los contactos de la batería, deje de utilizarla y obtenga un recambio del fabricante.

<span id="page-10-0"></span>Las baterías pierden sus propiedades si no se utilizan durante periodos prolongados de tiempo. Con algunas baterías recargables (especialmente las baterías de iones de litio), si no se utilizan y se dejan en estado de descarga, aumenta el riesgo de cortocircuito de la batería, lo que puede acortar su vida y suponer un riesgo para la seguridad. No deje que las baterías de iones de litio se descarguen completamente ni las almacene en estado de descarga.

## **Calentamiento y ventilación del producto**

Los sistemas generan calor al encenderlos y mientras se cargan las baterías. Los PC portátiles pueden generar bastante calor debido a su tamaño compacto. Siga siempre estas precauciones básicas:

- v No deje la base del sistema en contacto con su regazo ni cualquier otra parte del cuerpo durante un periodo de tiempo prolongado mientras el sistema esté funcionando o si se está cargando la batería. El sistema produce calor durante el funcionamiento normal. Un contacto continuado con el cuerpo puede provocar molestias o posibles quemaduras.
- v No utilice el sistema ni cargue las baterías cerca de materiales inflamables ni explosivos.
- v Con el producto se proporcionan ranuras de ventilación, ventiladores y disipadores, que ofrecen seguridad, comodidad y fiabilidad de operación. Estos dispositivos pueden obstruirse involuntariamente si se sitúa el producto sobre una cama, un sofá, una alfombra u otra superficie flexible. Nunca obstruya, cubra o inhabilite estas características.

Examine su sistema de sobremesa al menos una vez cada tres meses para evitar la acumulación de polvo. Antes de examinar el sistema, apáguelo y desenchufe el cable de alimentación de la toma de alimentación eléctrica; luego elimine el polvo de los respiraderos y de las perforaciones del marco biselado. Si nota acumulación de polvo externa, examine y elimine también el polvo del interior del sistema incluidas las aletas de entrada del disipador de calor, los respiraderos de la fuente de alimentación y los ventiladores. Siempre apague el sistema y desenchufe el cable de alimentación antes de abrir la cubierta. Si es posible, evite utilizar el sistema a menos de 0,6 m (2 pies) de las áreas de mucho tráfico. Si el sistema debe funcionar en un área de mucho tráfico o cerca de ésta, examine y, si es necesario, limpie el sistema con más frecuencia.

Para su seguridad y para mantener un rendimiento óptimo del sistema, tome siempre estas precauciones básicas con su sistema de sobremesa:

- v Mantenga la cubierta cerrada cuando el sistema esté conectado.
- v Compruebe regularmente si hay acumulación de polvo en el exterior del sistema.
- v Elimine el polvo de los respiraderos y de las perforaciones del marco biselado. Será necesario realizar con más frecuencia la limpieza de sistemas que se encuentren en áreas polvorientas o de mucho tráfico.
- v No bloquee ni limite el flujo de ventilación en la parte delantera del sistema.
- v No bloquee las rejillas de ventilación de la parte posterior del sistema.
- v No almacene ni haga funcionar el sistema dentro de un mueble, dado que esto podría aumentar el riesgo de sobrecalentamiento.
- Las temperaturas del flujo de ventilación en el sistema no deben superar los  $35^{\circ}$ C (95 $\textdegree$  F).
- v No utilice dispositivos de filtración del aire que no sean ThinkCentre.

## <span id="page-11-0"></span>**Seguridad de la unidad de CD y DVD**

Las unidades de CD y DVD giran los discos a alta velocidad. Si un CD o DVD tiene una grieta u otro daño físico, es posible que se rompa o incluso se haga añicos cuando esté en uso la unidad de CD. Para protegerse de posibles lesiones debido a esta situación y para reducir el riesgo de daños a la máquina haga lo siguiente:

- Almacene siempre los discos CD/DVD en su caja original
- v Almacene siempre los discos CD/DVD lejos de la luz directa del sol y de fuentes directas de calor
- v Retire los discos CD/DVD del sistema cuando no los utilice
- v No doble ni flexione los discos CD/DVD ni los fuerce al insertarlos en el sistema o en su caja
- v Compruebe si los discos están agrietados antes de cada uso. No utilice discos agrietados ni dañados

## **Información adicional de seguridad**

**Peligro**

**La corriente eléctrica de los cables de alimentación, teléfono y comunicaciones es peligrosa.**

**Para evitar el peligro de descarga eléctrica:**

- v **No conecte ni desconecte ningún cable ni lleve a cabo ninguna operación de instalación, mantenimiento ni configuración de este producto durante una tormenta eléctrica.**
- v **Conecte todos los cables de alimentación a un enchufe que esté debidamente conectado a tierra.**
- v **Conecte a tomas eléctricas debidamente cableadas cualquier equipo que deba ir conectado a su vez al producto.**
- v **Utilice sólo una mano al conectar o desconectar cables de señal cuando le sea posible.**
- v **No encienda ningún equipo cuando haya indicios de fuego, agua o daños estructurales.**
- v **Desconecte los cables de alimentación, sistemas de comunicaciones, redes y módems antes de abrir las cubiertas de los dispositivos, a menos que se indique lo contrario en los procedimientos de configuración e instalación.**
- v **Conecte y desconecte los cables tal y como se indica en la tabla siguiente al instalar, mover o abrir las cubiertas del producto o de los dispositivos conectados.**

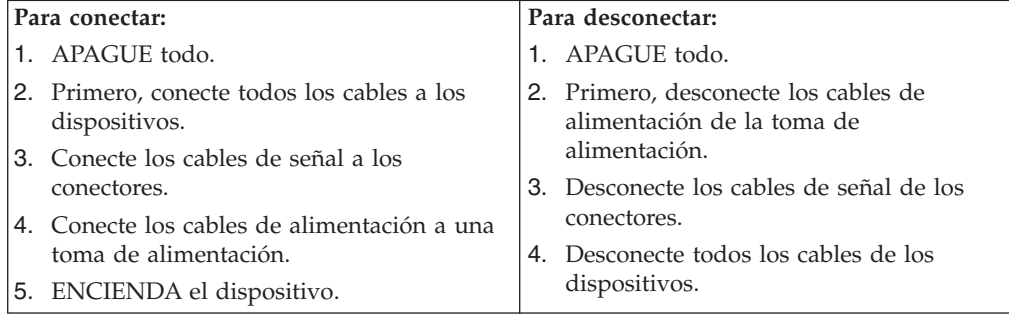

## <span id="page-12-0"></span>**Aviso para la batería de litio**

**Precaución**

**Existe riesgo de explosión si la batería no se cambia correctamente.**

Al cambiar la batería, utilice únicamente la batería con Número de pieza 33F8354, o un tipo de batería equivalente recomendada por el fabricante. La batería contiene litio y puede explotar si no se utiliza, se maneja o se desecha de forma correcta.

#### *No debe:*

- v Tirarla ni sumergirla en agua
- v Exponerla a una temperatura de más de 100°C (212°F)
- Repararla ni desmontarla

Deseche la batería del modo que estipulen las normativas o las regulaciones locales.

## **Información de seguridad para el módem**

**Precaución**

**Para reducir el riesgo de incendio, utilice únicamente el cable de telecomunicaciones No. 26 AWG o superior.**

Para reducir el riesgo de incendio, descarga eléctrica o lesiones al utilizar un equipo telefónico, siempre deberá seguir ciertas precauciones básicas de seguridad, como por ejemplo:

- v No instale nunca el cableado telefónico durante una tormenta con aparato eléctrico.
- v No instale nunca las clavijas telefónicas en ubicaciones húmedas, a menos que la clavija esté diseñada específicamente para dichas ubicaciones.
- v Nunca debe tocar los terminales o cables telefónicos no aislados, a no ser que se haya desconectado la línea telefónica en la interfaz de la red.
- v Tenga precaución al instalar o cambiar las líneas telefónicas.
- v Evite el uso de un teléfono (que no sea inalámbrico) durante una tormenta eléctrica. Puede existir un riesgo remoto de descarga eléctrica procedente de un relámpago.
- v No use el teléfono para informar de un escape de gas cerca de dicho escape.

## **Declaración de conformidad del láser**

Algunos sistemas personales vienen equipados de fábrica con una unidad de CD-ROM o una unidad de DVD-ROM. Las unidades de CD-ROM y de DVD-ROM también se pueden adquirir por separado como opciones. Las unidades de CD-ROM y de DVD-ROM son productos láser. Estas unidades han recibido en Estados Unidos el certificado de conformidad con los requisitos del Department of Health and Human Services 21 Code of Federal Regulations (DHHS 21 CFR) Subcapítulo J para productos láser de Clase 1. En los demás países, estas unidades

<span id="page-13-0"></span>tienen certificados de conformidad con los requisitos de la normativa de la Comisión internacional electrotécnica (IEC) 825 y CENELEC EN 60 825 para productos láser de Clase 1.

Una vez instalada la unidad de CD-ROM o de DVD-ROM, preste atención a las siguientes instrucciones de manejo.

**Precaución El uso de controles o ajustes, o la realización de procedimientos que no sean los aquí especificados, pueden producir una exposición peligrosa a radiaciones.**

Si desmonta las cubiertas de la unidad de CD-ROM o la unidad de DVD-ROM, puede quedar expuesto a radiación láser perjudicial. Dentro de la unidad de CD-ROM o de la unidad de DVD-ROM no existe ninguna pieza que requiera mantenimiento. **No desmonte las cubiertas de las unidades.**

Algunas unidades de CD-ROM o de DVD-ROM contienen un diodo de láser incorporado de Clase 3A o Clase 3B. Tenga en cuenta lo siguiente.

**Peligro**

**Emisiones de láser cuando la cubierta está abierta. No mire fijamente el rayo, no lo examine directamente con instrumentos ópticos y evite la exposición directa al rayo.**

## **Información sobre la fuente de alimentación**

Nunca debe extraer la cubierta de una fuente de alimentación ni de ninguna pieza que tenga pegada la etiqueta siguiente.

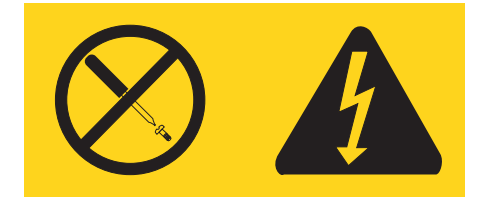

En el interior de los componentes que tienen pegada esta etiqueta existen niveles de voltaje, corriente y energía que son peligrosos. Dentro de estos componentes no existe ninguna pieza que requiera mantenimiento. Si sospecha que puede haber un problema en una de estas piezas, póngase en contacto con un técnico de servicio.

## <span id="page-14-0"></span>**Visión general**

Gracias por elegir este sistema. El sistema incorpora muchos de los avances informáticos más recientes y se puede ampliar a medida que cambien sus necesidades.

Añadir opciones de hardware a su sistema es una forma fácil de aumentar sus posibilidades. Esta publicación contiene las instrucciones para instalar opciones externas e internas. Cuando añada una opción, utilice estas instrucciones junto con las que acompañan a la opción.

## **Recursos de información**

El manual de *Consulta rápida* que acompaña el sistema proporciona información para instalar el sistema e iniciar el sistema operativo. Además incluye información básica de resolución de problemas, procedimientos de recuperación de software e información de ayuda y servicios, así como sobre la garantía.

El programa ThinkVantage™ Productivity Center, que puede encontrar en su escritorio, proporciona un enlace a más información sobre su sistema.

Si dispone de acceso a Internet, en la World Wide Web está disponible la información más reciente para su sistema.

Encontrará la información siguiente:

- v Instrucciones de desmontaje e instalación de CRU
- Publicaciones
- v Información sobre resolución de problemas
- Información sobre piezas
- Descargas y controladores
- v Enlaces a otras fuentes útiles de información
- v Lista de teléfonos de soporte

Para acceder a esta información, indique lo siguiente en su navegador: http://www.lenovo.com/think/support/.

## <span id="page-16-0"></span>**Capítulo 1. Instalación de opciones**

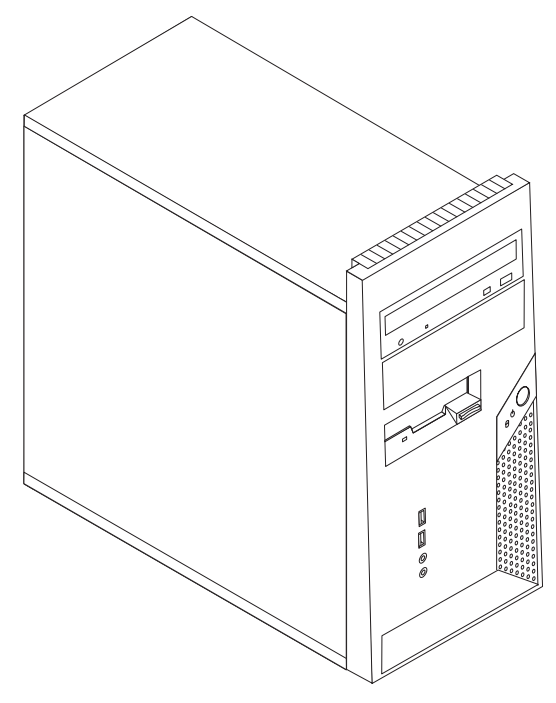

Este capítulo ofrece una introducción a las características y opciones disponibles para su sistema. Las posibilidades del sistema se pueden ampliar mediante la adición de memoria, adaptadores o unidades. Cuando instale una opción, utilice estas instrucciones junto con las que acompañan a la opción.

**Nota: Utilice sólo piezas proporcionadas por Lenovo.**

**Importante**

Antes de instalar cualquier opción lea el apartado ["Información](#page-6-0) importante de [seguridad"](#page-6-0) en la página v. Estas precauciones y directrices le ayudarán a trabajar de forma segura.

## **Características**

Este apartado proporciona una visión general de las características del sistema y del software preinstalado.

#### **Información del sistema**

La información siguiente abarca una variedad de modelos. Para obtener información de su modelo específico, consulte el programa Setup Utility. Consulte el Capítulo 2, ["Utilización](#page-42-0) del programa Setup Utility", en la página [27.](#page-42-0)

**Microprocesador** (varía según el tipo de modelo)

• Procesador Intel<sup>®</sup> Pentium<sup>®</sup> D

- <span id="page-17-0"></span>v Procesador Intel Pentium 4 con tecnología de hiperhebras
- Procesador Intel Pentium 4
- Procesador Intel Celeron® D
- v Antememoria interna (el tamaño varía según el tipo de modelo)

#### **Memoria**

- v Soporte de dos módulos de memoria dual en línea (DIMM) con velocidad doble de datos 2 (DDR2)
- v 512 KB de memoria Flash para programas del sistema

#### **Unidades internas**

- v Unidad de disquetes de 1,44 MB y 3,5 pulgadas, fina
- Unidad de disco duro interna SATA (Serial Advanced Technology Attachment)
- Unidad óptica (algunos modelos)

#### **Subsistema de vídeo**

Conector PCI (Interconexión de componentes periféricos) Express x1 para gráficos en la placa del sistema

#### **Subsistema de audio**

- AC'97 con Audio Codec ADI 1988
- v Conectores de micrófono y auriculares en el panel frontal
- v Conectores de entrada de línea y de salida de línea en el panel posterior
- Altavoz interno mono (algunos modelos)

#### **Conectividad**

- v Controlador Broadcom Ethernet integrado de 10/100 Mbps
- Soporte de la característica Wake on  $\text{LAN}^{\circledast}$
- v Módem de datos/fax V.90 PCI (algunos modelos)

#### **Funciones de gestión del sistema**

- v Carga de programa remota (RPL) y Protocolo de configuración dinámica del sistema principal (DHCP)
- Wake on LAN
- v Wake on Ring (en el programa Setup Utility, esta característica se denomina Detección de llamada de puerto serie para un módem externo)
- v Administración remota
- v Arranque de encendido automático
- v BIOS de Gestión del sistema (SM) y software de SM
- v Posibilidad de almacenamiento de los resultados de la prueba de autoprueba de encendido (POST) de hardware

#### **Características de entrada/salida**

- v Puerto de capacidades extendidas (ECP)/Puerto paralelo ext. (EPP) de 25 patillas
- Conector serie de 9 patillas
- v Seis conectores USB de 4 patillas (dos en el panel frontal y cuatro en el posterior)
- v Conector estándar para ratón
- Conector estándar para teclado
- <span id="page-18-0"></span>• Conector Ethernet
- Conector de monitor VGA
- v Conectores de audio (consulte Subsistema de audio)

#### **Expansión**

- v Cuatro bahías de unidades
- v Dos conectores para adaptadores de interconexión de componentes periféricos (PCI) estándar
- Un conector de adaptador PCI Express x1

#### **Alimentación**

- v Fuente de alimentación de 230 vatios con conmutador de selección de voltaje manual (algunos modelos)
- v Conmutación automática de frecuencia de entrada a 50/60 Hz
- v Soporte de ACPI (Configuración avanzada e interfaz de alimentación)

#### **Características de seguridad**

- v Teclado con lector de huellas dactilares (algunos modelos; utilice el programa ThinkVantage Productivity Center para encontrar más información)
- v Contraseñas de usuario y administrador para acceder al BIOS
- v Soporte para añadir un cable de bloqueo integrado (bloqueo Kensington) para fijar la cubierta
- v Soporte para añadir un candado para fijar la cubierta
- v Control de la secuencia de arranque
- v Arranque sin unidad de disquetes, teclado ni ratón
- v Modalidad de arranque desatendido
- v Control de E/S de disquete y disco duro
- Control de E/S de puerto serie y paralelo.
- Perfil de seguridad por dispositivo

#### **Software preinstalado**

Es posible que el sistema se proporcione con software preinstalado. En ese caso se incluyen un sistema operativo, controladores de dispositivo para dar soporte a las características incorporadas y otros programas de soporte.

**Sistemas operativos preinstalados** (varía según el tipo de modelo)

**Nota:** No todos los países o regiones tendrán estos sistemas operativos.

- Microsoft<sup>®</sup> Windows  $XP$  Home
- Microsoft Windows XP Professional

#### **Sistemas operativos certificados o con compatibilidad comprobada<sup>1</sup>**

- Microsoft Windows 2000
- Linux®

<sup>1.</sup> En el momento en que se imprimió esta publicación, se estaba certificando o comprobando la compatibilidad de los sistemas operativos que se listan aquí. Después de la publicación de este manual, puede que Lenovo determine que otros sistemas operativos son compatibles con el sistema. Las correcciones y adiciones de esta lista están sujetas a cambios. Para determinar si se ha certificado o comprobado la compatibilidad de un sistema operativo, consulte el sitio Web del proveedor del sistema operativo

## <span id="page-19-0"></span>**Especificaciones**

Este apartado incluye una lista con las especificaciones físicas del sistema.

## **Dimensiones** Altura: 400 mm (15,7 pulgadas) Anchura: 175 mm (6,9 pulgadas) Profundidad: 432 mm (17 pulgadas) **Peso** Configuración mínima: 8,17 kg (18 libras) Configuración máxima: 10,21 kg (22.5 libras) **Entorno** Temperatura del aire: Sistema encendido: 10° a 35°C (50° a 95° F) Sistema apagado: 10° a 60°C (50° a 140° F) Altitud máxima: 914 m (3.000 pies) **Nota:** La altitud máxima, 914 m (3000 pies), es la máxima altitud a la que se aplican las temperaturas del aire especificadas. A mayor altitud, las temperaturas del aire máximas son inferiores a las especificadas. Humedad: Sistema encendido: 10% a 80% Sistema apagado: 10% a 90% **Entrada eléctrica** Voltaje de entrada: Rango bajo: Mínimo: 100 V CA Máximo: 127 V CA Frecuencia de entrada: 50/60 Hz Posición de conmutador de voltaje: 115 V CA Rango alto: Mínimo: 200 V CA Máximo: 240 V CA Frecuencia de entrada: 50/60 Hz Posición de conmutador de voltaje: 230 V CA Kilovoltios-amperios (kVA) de entrada (aproximadamente): Configuración mínima, como se envía: 0,10 kVA Configuración máxima: 0,26 kVA **Nota:** El consumo de energía y la generación de calor varían en función del número y del tipo de dispositivos opcionales instalados y de las características opcionales de gestión de la

**Generación de calor** (aproximada) en unidades térmicas británicas (Btu) por hora: Configuración mínima: 246 Btu/hr (76 vatios) Configuración máxima: 785 Btu/hr (230 vatios) **Flujo de aire** Aproximadamente 2,45 metros cúbicos por minuto (66 pies cúbicos por minuto) como máximo **Valores de emisión de ruido acústico** Promedio de niveles de presión acústica: En la posición del operador: Inactivo: 31 dBA En funcionamiento: 35 dBA En posición de observación, a 1 metro (3,3 pies): Inactivo: 28 dBA En funcionamiento: 32 dBA Niveles de potencia acústica declarados (límite superior): Inactivo: 4,1 bels En funcionamiento: 4,4 bels **Nota:** Estos niveles se han medido en entornos

acústicos controlados según los procedimientos especificados por las normas S12.10 del American National Standards Institute (ANSI) e ISO 7779, y se informa de los mismos de acuerdo con la especificación ISO 9296. Los niveles reales de presión acústica en una ubicación determinada podrían superar los valores medios indicados debido a las reverberaciones de la sala y a otras fuentes de ruido cercanas. Los niveles de potencia acústica declarados indican un límite superior, por debajo del cual funcionarán un gran número de sistemas.

alimentación que se utilicen.

## <span id="page-20-0"></span>**Opciones disponibles**

Éstas son algunas de las opciones disponibles:

- Opciones externas
	- Dispositivos para puerto paralelo como impresoras y unidades externas
	- Dispositivos para puerto serie, como módems externos y cámaras digitales
	- Dispositivos de audio, como altavoces externos para el sistema de sonido
	- Dispositivos USB, como impresoras, palancas de juego y escáneres
	- Dispositivo de seguridad, como un candado
	- Monitores
- Opciones internas
	- Memoria del sistema, que se conoce como módulos de memoria dual en línea (DIMM)
	- Adaptadores PCI (interconexión de componentes periféricos)
	- Adaptador PCI Express x1
	- Unidades internas, como:
		- Unidades ópticas como unidades de CD y DVD
		- Unidad de disco duro
		- Unidades de disquete y otras unidades de soportes de almacenamiento extraíbles

Si desea obtener información de última hora sobre las opciones disponibles, visite las siguientes páginas Web:

- http://www.lenovo.com/think/us/en/
- http://www.lenovo.com/think/support/

También puede obtener información llamando a los números de teléfono siguientes:

- v En Estados Unidos, llame al 1-800-426-2968, a su distribuidor o su representante de ventas de Lenovo.
- v En Canadá, llame al 1-800-565-3344 o 1-800-426-2968.
- v Fuera de Estados Unidos y Canadá, póngase en contacto con su distribuidor o su representante de ventas de Lenovo.

## **Herramientas necesarias**

Para instalar algunas opciones en el sistema, puede que necesite un destornillador de punta plana o de estrella. Puede que necesite herramientas adicionales para determinadas opciones. Vea las instrucciones que acompañan a la opción.

## <span id="page-21-0"></span>**Manejo de dispositivos sensibles a la electricidad estática**

La electricidad estática, aunque es inofensiva para las personas, puede causar graves daños a los componentes y opciones del sistema.

Cuando añada una opción, *no* abra la bolsa antiestática que contiene la opción hasta que se le indique.

Para evitar daños causados por la electricidad estática, tome las siguientes precauciones cuando maneje opciones y otros componentes del sistema:

- v Limite sus movimientos. El movimiento puede generar electricidad estática a su alrededor.
- v Maneje siempre los componentes con cuidado. Sujete los adaptadores y los módulos de memoria por los bordes. No toque nunca ningún circuito que esté al descubierto.
- v Evite que otras personas toquen los componentes.
- Cuando instale una opción nueva, ponga en contacto la bolsa antiestática que contiene la opción con una cubierta metálica de la ranura de expansión o cualquier otra superficie metálica del sistema sin pintar durante dos segundos como mínimo. De este modo reducirá la electricidad estática del paquete y de su cuerpo.
- Siempre que sea posible, extraiga la opción e instálela directamente en el sistema sin colocarla sobre ninguna superficie. Si ello no es posible, sitúe la bolsa antiestática en la que se halla la opción sobre una superficie lisa y plana y coloque la opción sobre la bolsa.
- v No coloque la opción sobre la cubierta del sistema ni sobre otra superficie metálica.

#### **Instalación de opciones externas**

Este apartado muestra los diversos conectores externos de su sistema a los que puede conectar opciones externas como unos altavoces, una impresora o un escáner. Para algunas opciones externas, debe instalar software adicional además de realizar la conexión física. Al añadir una opción externa, utilice la información de este apartado para identificar el conector correspondiente y siga las instrucciones que acompañan a la opción para ayudarle a realizar la conexión e instalar el software o los controladores de dispositivo necesarios para la opción.

## <span id="page-22-0"></span>**Ubicación de los conectores frontales del sistema**

La ilustración siguiente muestra las ubicaciones de los conectores en la parte frontal del sistema.

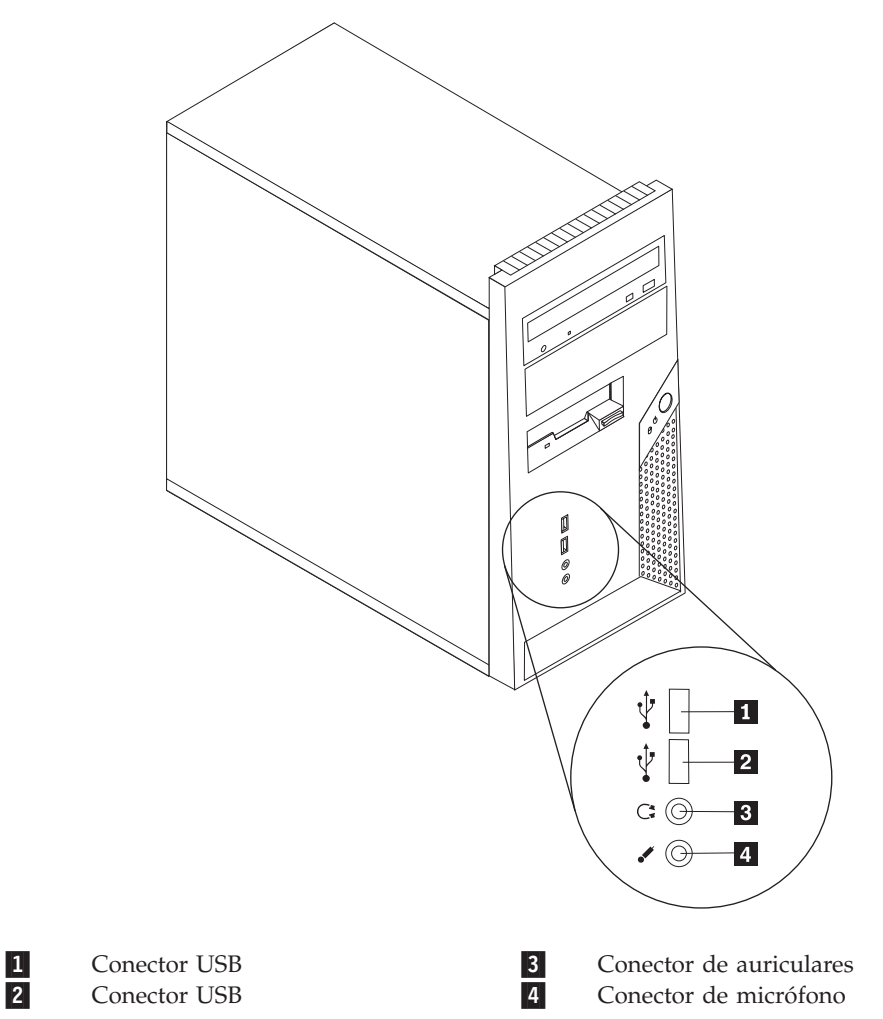

## <span id="page-23-0"></span>**Ubicación de los conectores posteriores del sistema**

La ilustración siguiente muestra las ubicaciones de los conectores en la parte posterior del sistema.

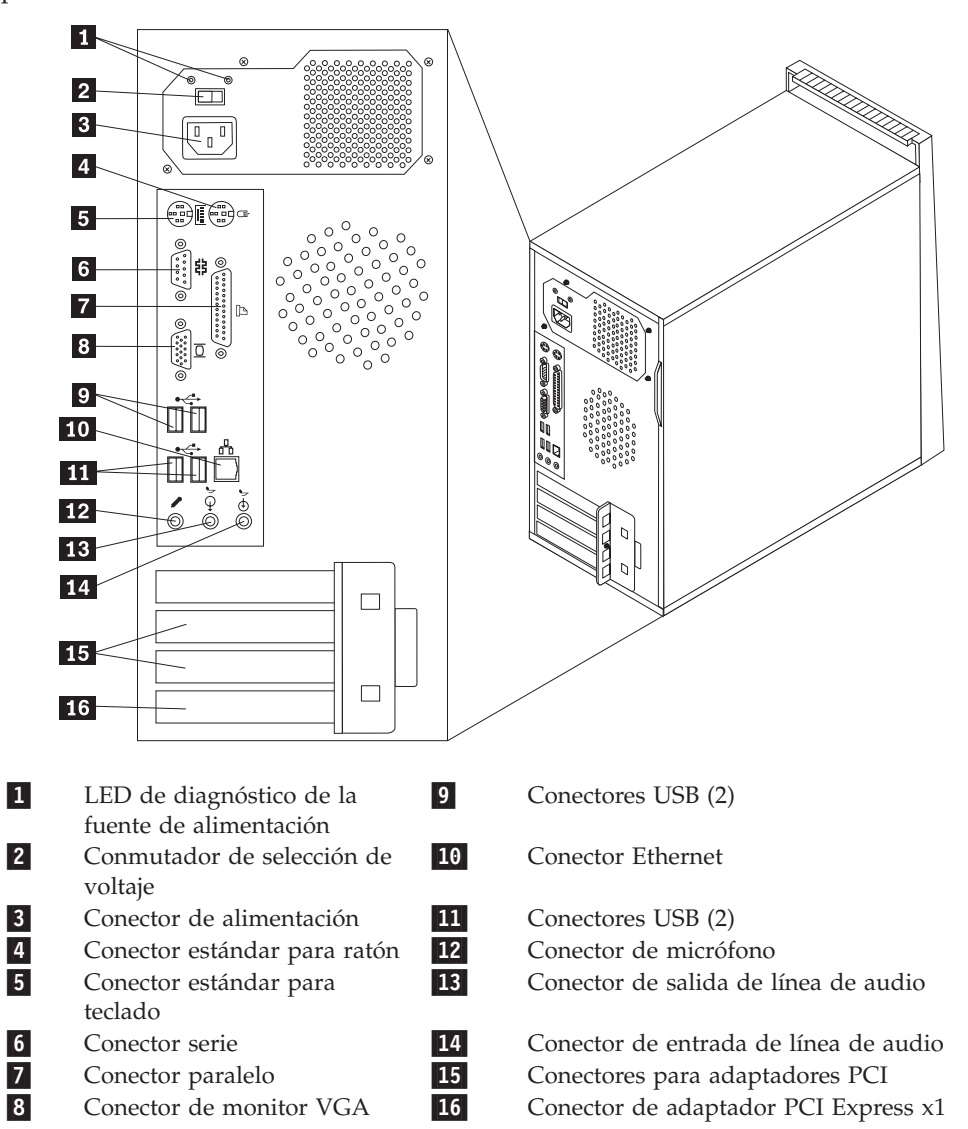

**Nota:** Algunos conectores de la parte posterior del sistema están codificados por color para ayudarle a determinar en qué lugar del sistema deben conectarse los cables.

<span id="page-24-0"></span>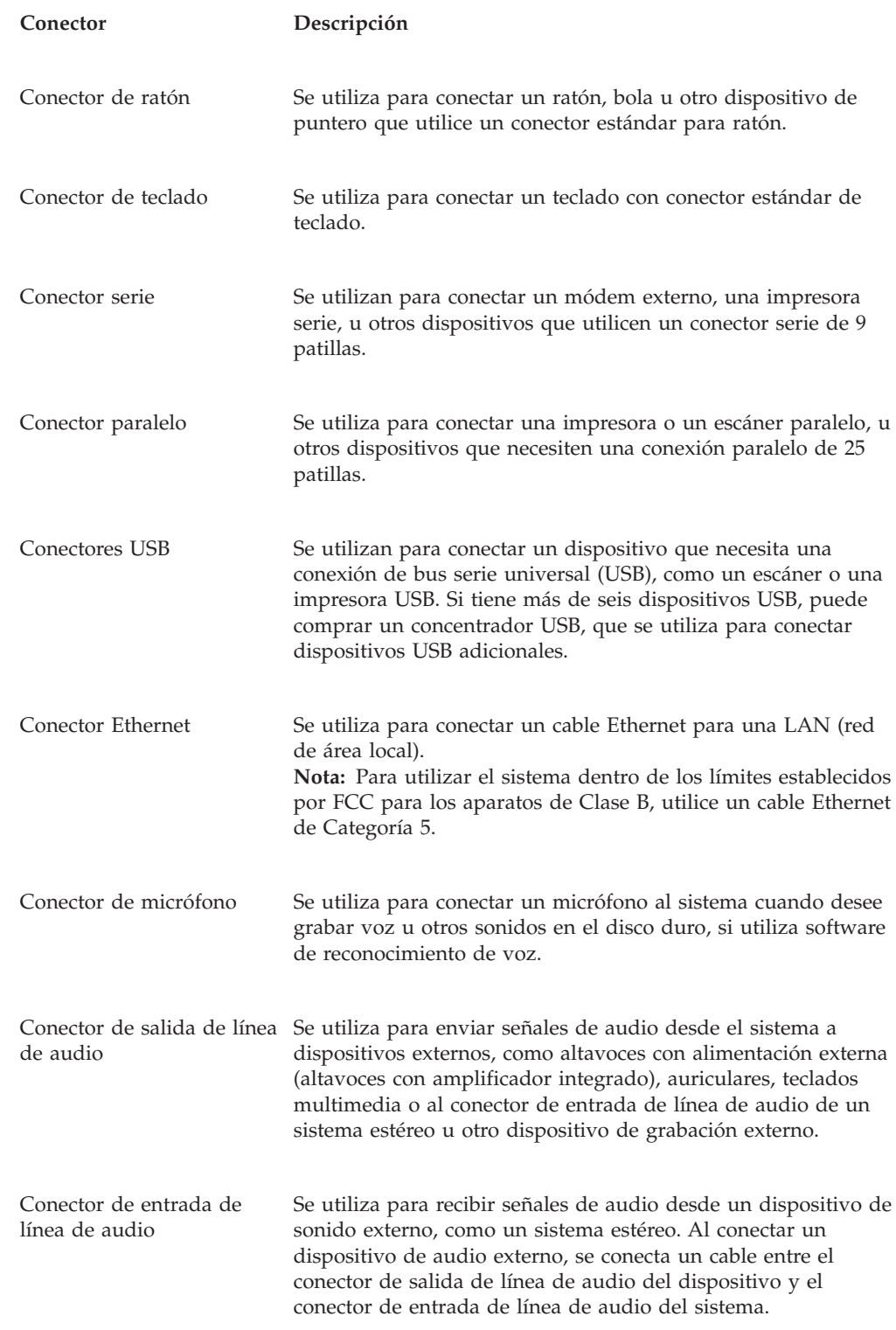

## **Obtención de controladores de dispositivo**

Puede obtener los controladores de dispositivo para los sistemas operativos que no están preinstalados en http://www.lenovo.com/think/support/ en la World Wide Web. Las instrucciones de instalación se proporcionan en archivos README, junto con los archivos de controladores de dispositivo.

## <span id="page-25-0"></span>**Desmontaje de la cubierta**

#### **Importante**

Lea los apartados ["Información](#page-6-0) importante de seguridad" en la página v y "Manejo de [dispositivos](#page-21-0) sensibles a la electricidad estática" en la página 6 antes de desmontar la cubierta del sistema.

Para desmontar la cubierta:

- 1. Cierre el sistema operativo, extraiga los soportes de almacenamiento (disquetes, CD o cintas) de las unidades y apague todos los dispositivos conectados y el sistema.
- 2. Desenchufe de las tomas de alimentación eléctrica todos los cables de alimentación.
- 3. Desconecte todos los cables conectados al sistema. Esto incluye los cables de alimentación, los cables de entrada/salida (E/S) y cualquier otro cable conectado al sistema.
- 4. Retire cualquier dispositivo de bloqueo que asegure la cubierta del sistema.
- 5. Extraiga los dos tornillos que hay en la parte posterior de la cubierta del lado derecho y deslice la cubierta hacia atrás para extraerla.

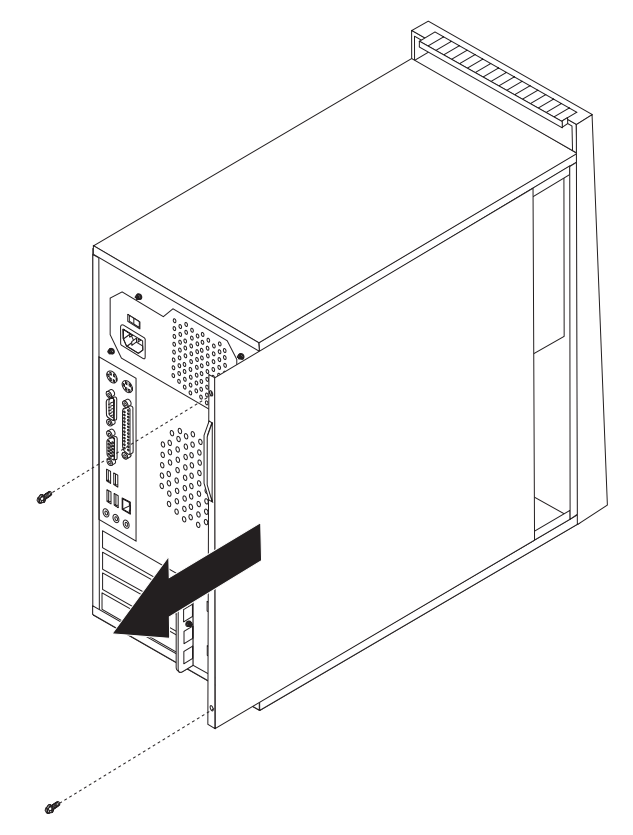

# <span id="page-26-0"></span>**Ubicación de los componentes**

La ilustración siguiente le ayudará a localizar los diversos componentes del sistema.

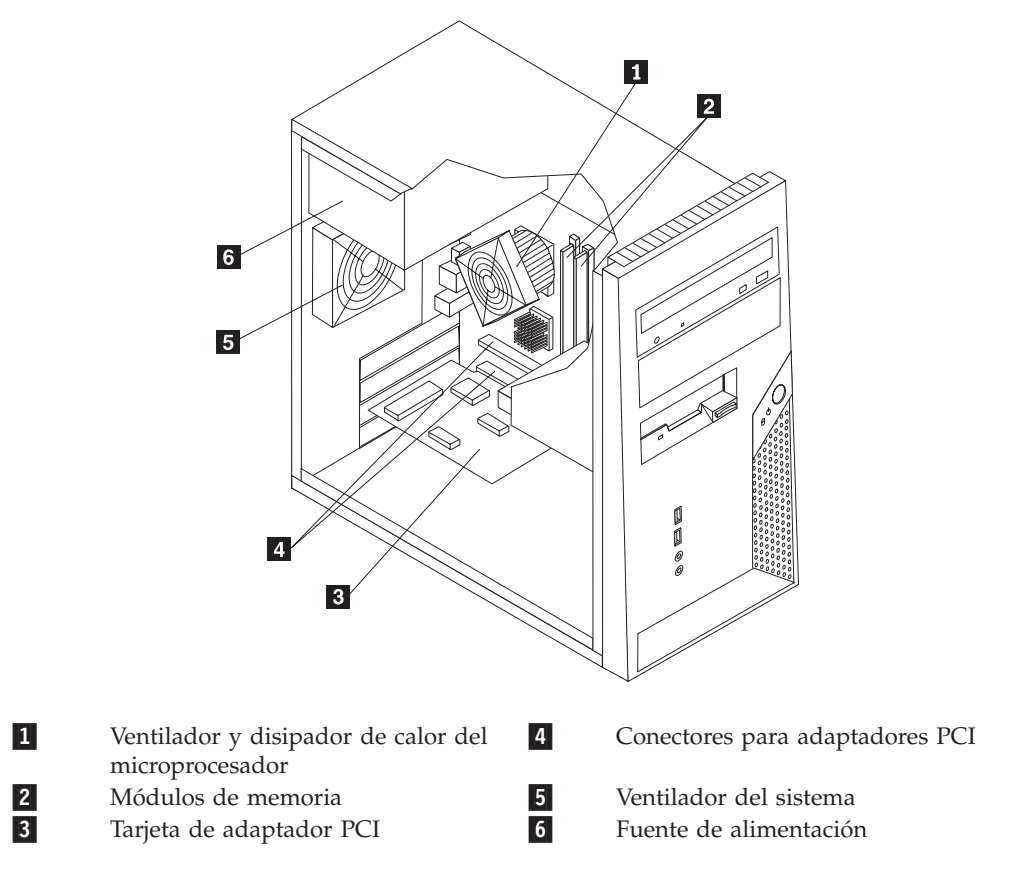

## <span id="page-27-0"></span>**Identificación de las piezas de la placa del sistema**

La placa del sistema (en ocasiones denominada *placa base* o *placa madre*) es la placa del circuito principal del sistema. Proporciona las funciones básicas del sistema y da soporte a una amplia gama de dispositivos que se instalan en fábrica o que puede instalar el usuario posteriormente.

La ilustración siguiente muestra la ubicación de las piezas de la placa del sistema.

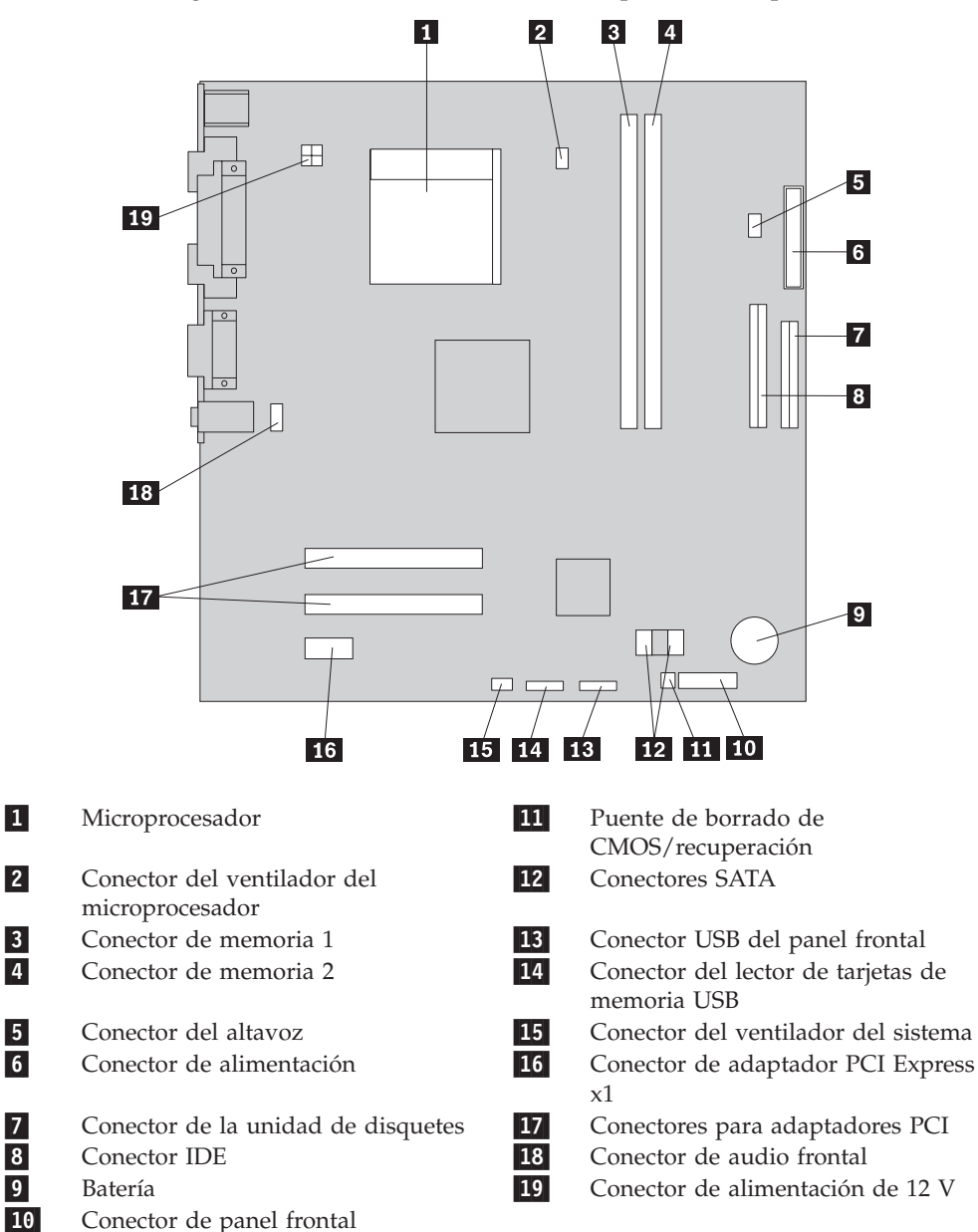

## <span id="page-28-0"></span>**Instalación de memoria**

El sistema tiene dos conectores para instalar módulos de memoria dual en línea (DIMM) que proporcionan hasta un máximo de 4 GB de memoria de sistema.

Cuando instale módulos de memoria, aplique las normas siguientes:

- v Utilice SDRAM (memoria de acceso aleatorio dinámico y síncrono) DDR2 (con velocidad doble de datos 2) de 1,8 V y 240 patillas.
- v Utilice módulos de memoria de 256 MB, 512 MB, 1,0 GB o 2,0 GB en cualquier combinación hasta un máximo de 2 GB.

Para instalar un módulo de memoria:

- 1. Desmonte la cubierta del sistema. Consulte el apartado ["Desmontaje](#page-25-0) de la [cubierta"](#page-25-0) en la página 10.
- 2. Localice los conectores de memoria. Consulte el apartado ["Identificación](#page-27-0) de las piezas de la placa del [sistema"](#page-27-0) en la página 12.
- 3. Abra los clips de sujeción.

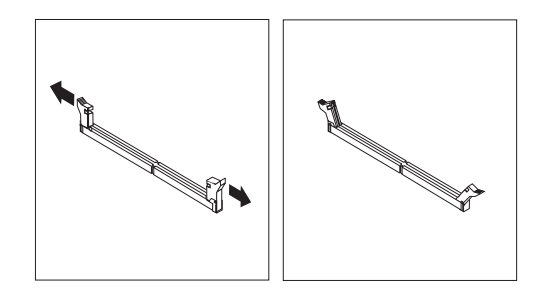

4. Asegúrese de que la muesca **1** del módulo de memoria esté alineada correctamente con la ranura 2 del conector de la placa del sistema. Presione el módulo de memoria hacia abajo y recto dentro del conector hasta que se cierren los clips de sujeción.

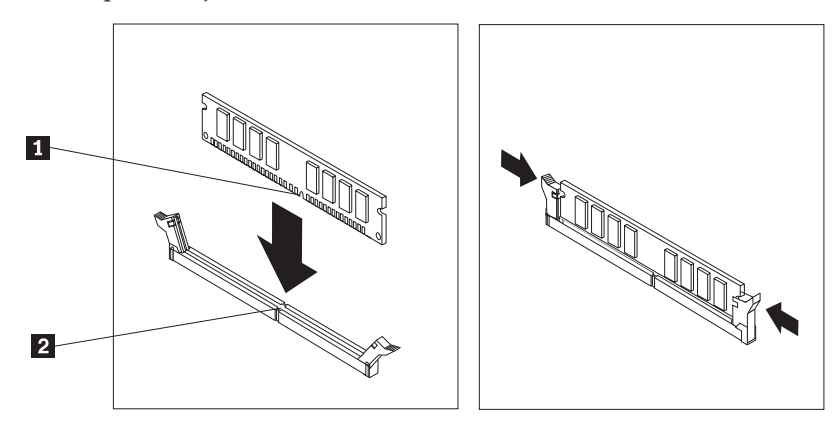

#### **Qué debe hacer a continuación:**

- v Para trabajar con otra opción, vaya al apartado pertinente.
- v Para completar la instalación, vaya al apartado ["Cómo](#page-40-0) volver a poner la cubierta y [conectar](#page-40-0) los cables" en la página 25.

## <span id="page-29-0"></span>**Instalación de adaptadores**

Este apartado proporciona información e instrucciones para instalar y extraer adaptadores. El sistema tiene dos conectores de expansión para adaptadores PCI y uno para un adaptador PCI Express x1.

Para instalar un adaptador:

- 1. Desmonte la cubierta del sistema. Consulte el apartado ["Desmontaje](#page-25-0) de la [cubierta"](#page-25-0) en la página 10.
- 2. Retire el tornillo del pestillo del adaptador y retire el pestillo del adaptador.
- 3. Retire la cubierta del conector de expansión apropiado.

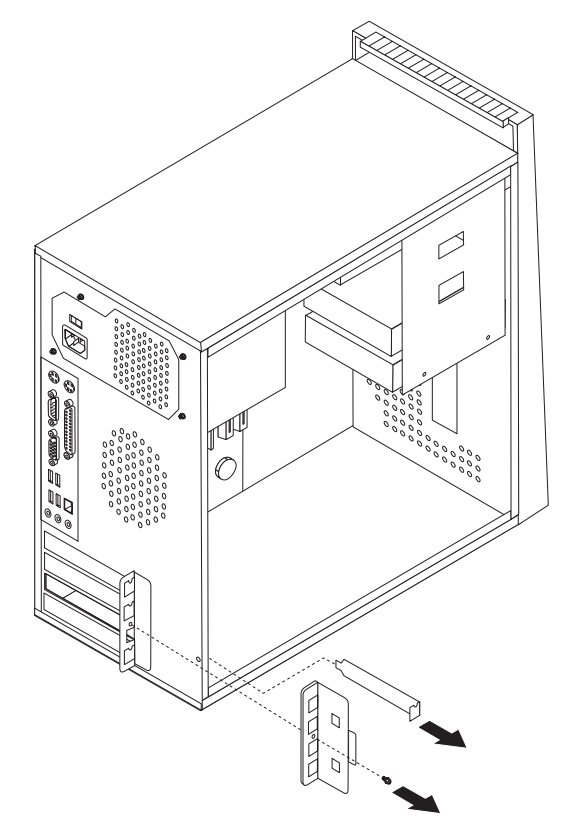

- 4. Extraiga el adaptador de la bolsa antiestática.
- 5. Instale el adaptador en el conector adecuado de la placa del sistema.

6. Instale el pestillo del adaptador e inserte el tornillo para asegurar el adaptador.

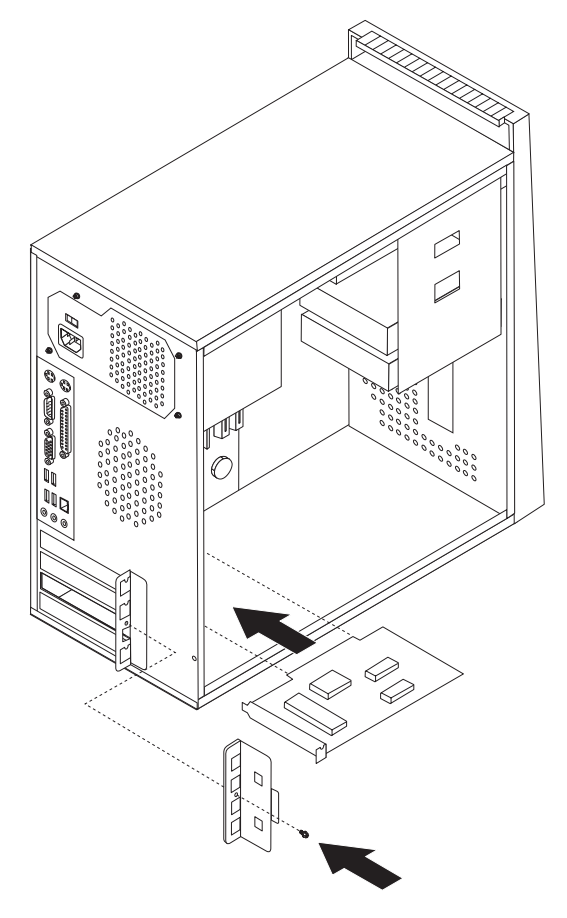

- **Qué debe hacer a continuación**
- v Para trabajar con otra opción, vaya al apartado pertinente.
- v Para completar la instalación, vaya al apartado ["Cómo](#page-40-0) volver a poner la cubierta y [conectar](#page-40-0) los cables" en la página 25.

## <span id="page-31-0"></span>**Instalación de unidades internas**

Este apartado proporciona información e instrucciones para instalar y extraer unidades internas.

Las unidades internas son dispositivos que el sistema utiliza para leer y almacenar datos. Puede añadir unidades al sistema para incrementar la capacidad de almacenamiento y permitir que el sistema lea otros tipos de soportes de almacenamiento. Algunas de las distintas unidades que están disponibles para el sistema son:

- v Unidades de disco duro ATA serie
- Unidades de disco duro ATA paralelo
- v Unidades ópticas como unidades de CD o DVD
- v Unidades de soportes de almacenamiento extraíbles

**Nota:** Estas unidades también se conocen como unidades IDE (electrónica de unidad integrada).

Las unidades internas se instalan en las *bahías*. En este manual, las bahías se denominan bahía 1, bahía 2, etc.

Al instalar una unidad interna, es importante tener en cuenta qué tipo y qué tamaño de unidad se puede instalar en cada bahía. También es importante conectar correctamente los cables de la unidad interna a la unidad instalada.

## **Especificaciones de las unidades**

El sistema se proporciona con las siguientes unidades instaladas en fábrica:

- v Una unidad óptica en la bahía 1 (algunos modelos)
- v Una unidad de disquetes de 3,5 pulgadas en la bahía 3 (algunos modelos)
- v Una unidad de disco duro de 3,5 pulgadas en la bahía 4

Las bahías que no tienen instalada una unidad, tienen instalados un protector estático y un panel de bahía.

La ilustración siguiente muestra las ubicaciones de las bahías de unidades.

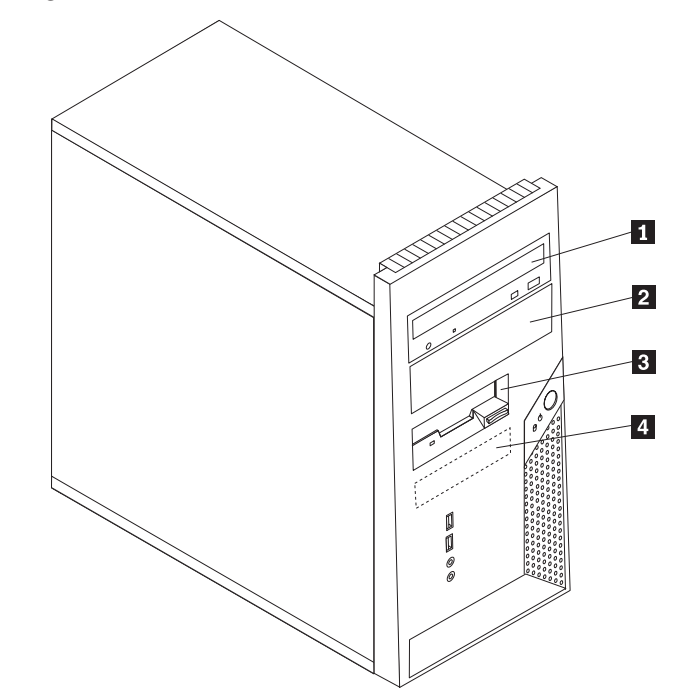

La lista siguiente describe los tipos y tamaños de las unidades que puede instalar en cada bahía:

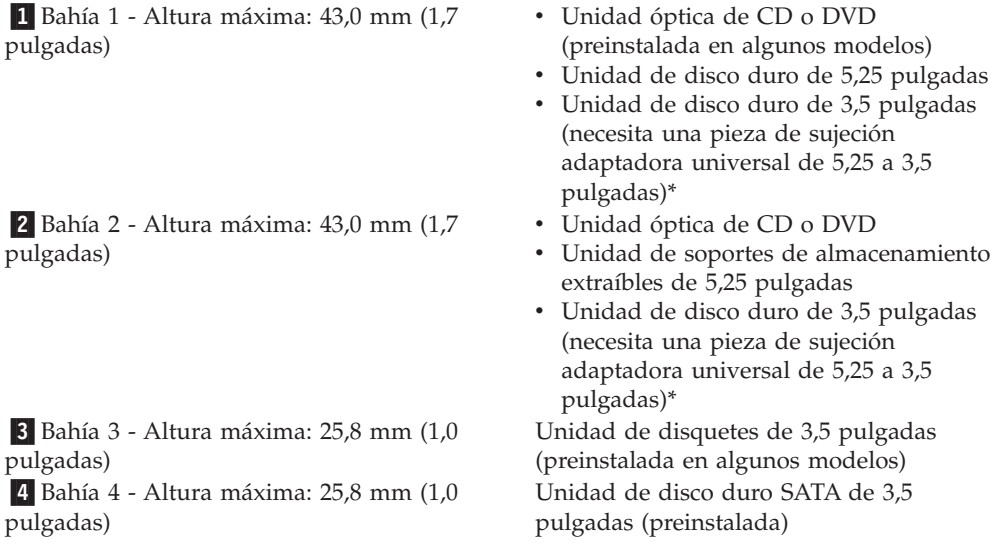

\* Puede obtener una pieza de sujeción adaptadora universal de 5,25 a 3,5 pulgadas de su vendedor de material informático local o poniéndose en contacto con el Centro de soporte al cliente.

## <span id="page-33-0"></span>**Instalación de una unidad en la bahía 1 o bahía 2**

Para instalar una unidad en la bahía 1 o la bahía 2, siga estos pasos:

- 1. Desmonte la cubierta del sistema. Consulte el apartado ["Desmontaje](#page-25-0) de la [cubierta"](#page-25-0) en la página 10.
- 2. Extraiga el marco frontal biselado liberando las tres pestañas de plástico dentro del chasis y retire el marco biselado como se muestra.

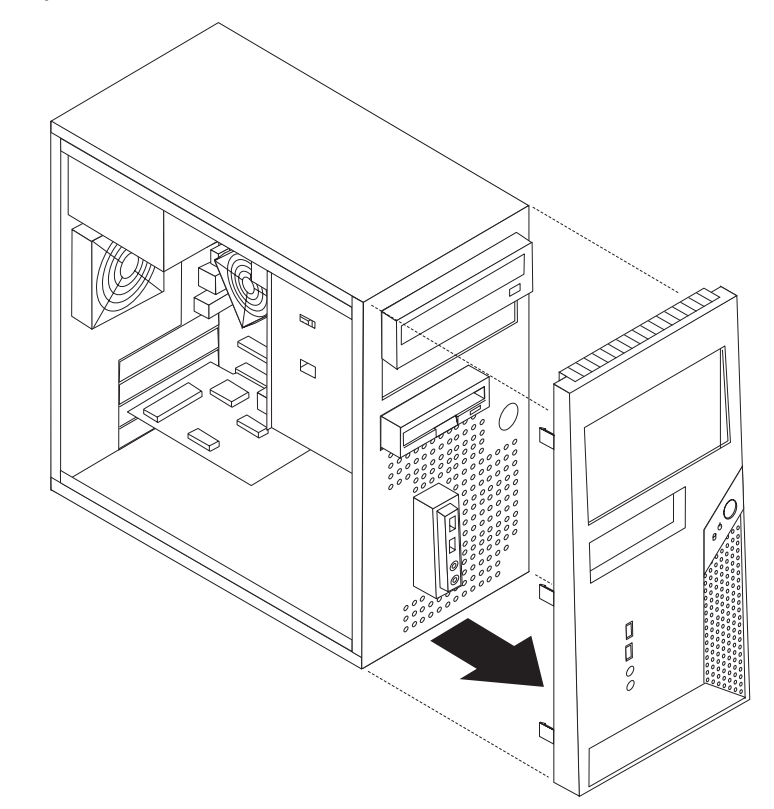

3. Retire el protector estático de la bahía de la unidad con un destornillador de punta plana haciendo palanca suavemente hasta que se suelte.

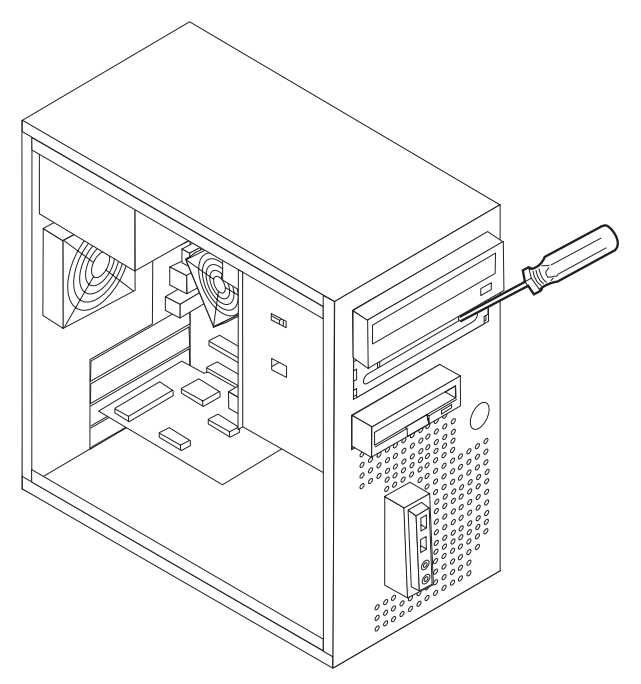

- 4. Retire el panel de plástico del marco biselado de la bahía 2 apretando las pestañas de plástico que fijan el panel en el interior del marco biselado.
- 5. Si instala un tipo de unidad que no sea una unidad de disco duro ATA serie, asegúrese de que dicha unidad esté establecida correctamente como dispositivo maestro o esclavo.

**Nota:** No es necesario establecer una unidad de disco duro ATA serie como dispositivo maestro o esclavo.

- v Si es la primera unidad óptica, establézcala como dispositivo maestro.
- v Si es una unidad adicional, establézcala como dispositivo esclavo.
- v Si es una unidad de disco duro ATA paralelo adicional, establézcala como dispositivo esclavo.

Consulte la documentación de la unidad para obtener información sobre el puente de configuración maestro/esclavo.

- 6. En el caso de una unidad de 3,5 pulgadas, instale la unidad en la pieza de sujeción adaptadora universal de 5,25 a 3,5 pulgadas.
- 7. Instale la unidad en la bahía. Alinee los orificios para tornillos e inserte los dos tornillos para fijar la unidad.

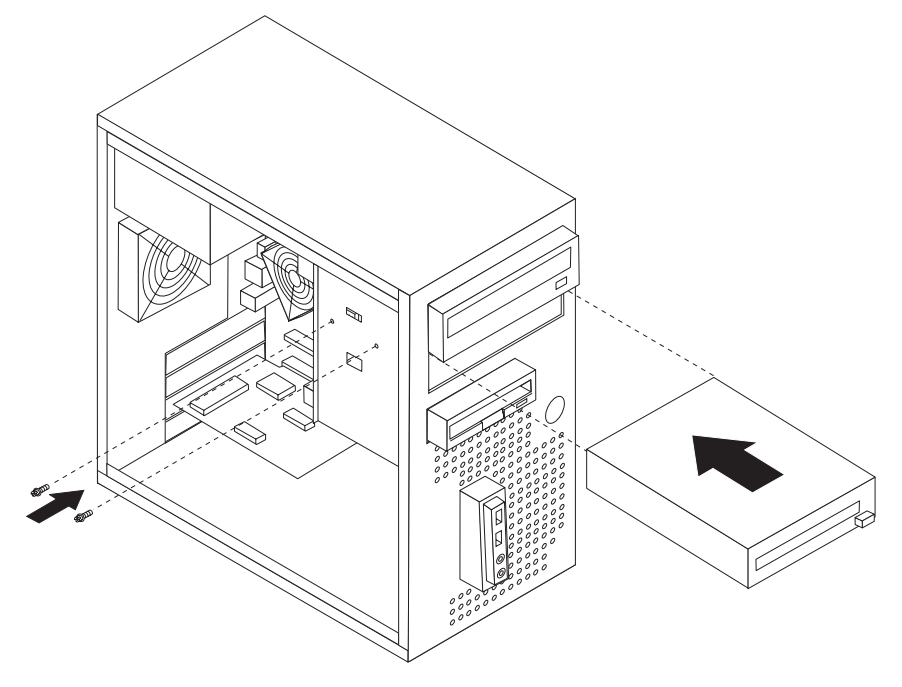

- 8. Instale el marco biselado frontal alineando las pestañas de plástico de la parte inferior del marco biselado con los orificios correspondientes del chasis hasta que el marco biselado encaje en su posición.
- 9. Continúe en el apartado ["Conexión](#page-35-0) de unidades" en la página 20.

## <span id="page-35-0"></span>**Conexión de unidades**

Los pasos para conectar una unidad varían según el tipo de unidad. Utilice uno de los procedimientos siguientes para la conexión de su unidad.

## **Conexión de la primera unidad óptica**

- 1. La unidad requiere dos cables: un cable de alimentación que se conecta a la fuente de alimentación y un cable de señal que se conecta a la placa del sistema.
- 2. Localice el cable de señal de tres conectores incluido con el sistema o con la nueva unidad.
- 3. Localice el conector IDE en la placa del sistema. Consulte el apartado ["Identificación](#page-27-0) de las piezas de la placa del sistema" en la página 12.
- 4. Conecte un extremo del cable de señal a la unidad y el otro extremo al conector IDE de la placa del sistema. Para reducir el ruido electrónico, utilice sólo los conectores de los extremos del cable.
- 5. Localice el conector de alimentación extra de cuatro hilos etiquetado como P4 y conéctelo a la unidad.

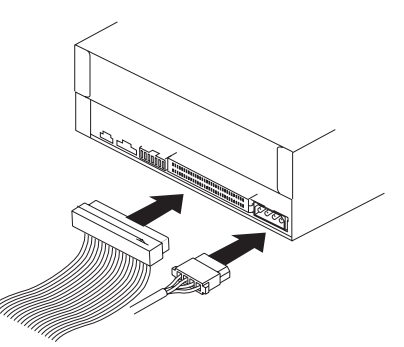

## **Conexión de una unidad óptica adicional o una unidad de disco duro ATA paralelo**

- 1. Localice el conector extra en el cable de señal de tres conectores que está conectado al conector IDE de la placa del sistema. Consulte el apartado ["Identificación](#page-27-0) de las piezas de la placa del sistema" en la página 12.
- 2. Conecte el conector adicional del cable de señal a la unidad nueva.
- 3. Localice el conector de alimentación extra de cuatro hilos y conéctelo a la unidad.

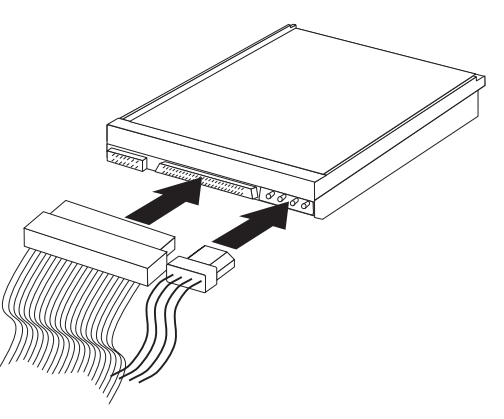

## <span id="page-36-0"></span>**Conexión de una unidad de disco duro ATA serie**

Se puede conectar una unidad de disco duro serie a cualquiera de los conectores IDE SATA disponibles.

- 1. Localice el cable de señal incluido con la nueva unidad.
- 2. Localice un conector SATA disponible en la placa del sistema. Consulte el apartado ["Identificación](#page-27-0) de las piezas de la placa del sistema" en la página 12.
- 3. Conecte un extremo del cable de señal a la unidad y el otro extremo a un conector SATA disponible de la placa del sistema.
- 4. Localice uno de los conectores de alimentación extra de cuatro hilos y conéctelo a la unidad.

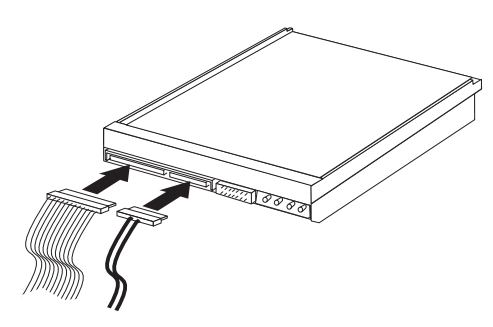

#### **Qué debe hacer a continuación**

- v Para trabajar con otra opción, vaya al apartado pertinente.
- v Para completar la instalación, vaya al apartado ["Cómo](#page-40-0) volver a poner la cubierta y [conectar](#page-40-0) los cables" en la página 25.

#### **Instalación de características de seguridad**

Para impedir el robo de hardware y el acceso no autorizado al sistema, existen diversas opciones de bloqueo de seguridad. Además de bloqueos físicos, puede impedir el uso no autorizado de su sistema mediante un bloqueo de software que bloquea el teclado hasta que se escriba la contraseña correcta.

Asegúrese de que los cables de seguridad que instale no interfieran con otros cables del sistema.

## <span id="page-37-0"></span>**Cable de bloqueo integrado**

Con un cable de bloqueo integrado (en ocasiones llamado bloqueo Kensington), puede fijar el sistema a un escritorio, mesa o cualquier otro soporte no fijo. El cable de bloqueo se fija a una ranura de seguridad en la parte posterior del sistema y se manipula con una llave. El cable de bloqueo también bloquea los botones utilizados para abrir la cubierta. Éste es el mismo tipo de bloqueo que utilizan muchos sistemas portátiles. Puede solicitar un cable de seguridad directamente a Lenovo. Acceda a http://www.lenovo.com/think/support/ y busque *Kensington*.

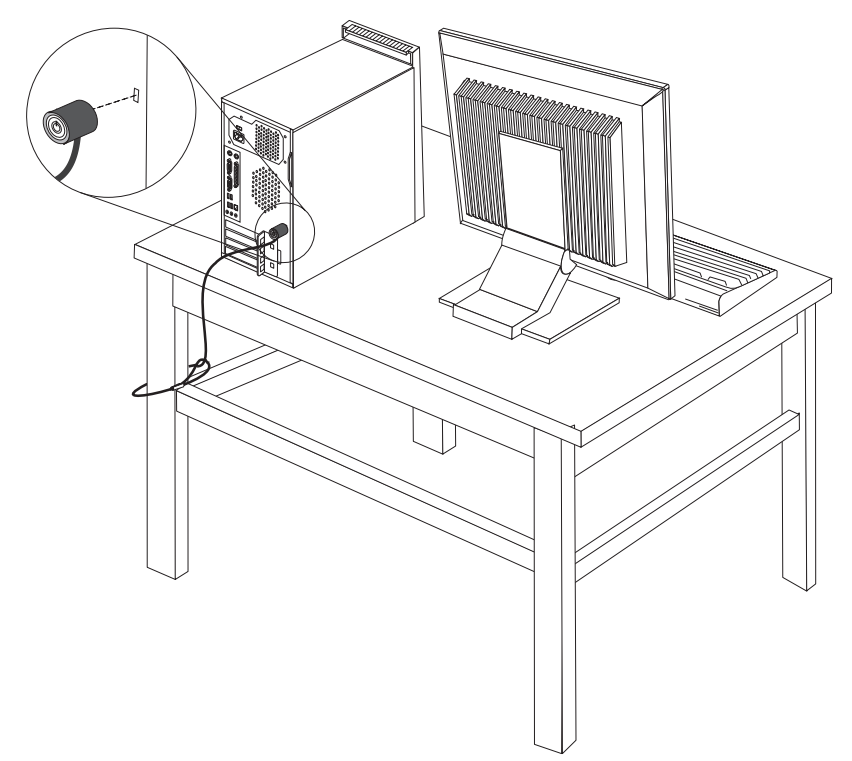

## <span id="page-38-0"></span>**Candado**

El sistema está equipado con una presilla para candado para que no pueda retirarse la cubierta cuando está instalado un candado.

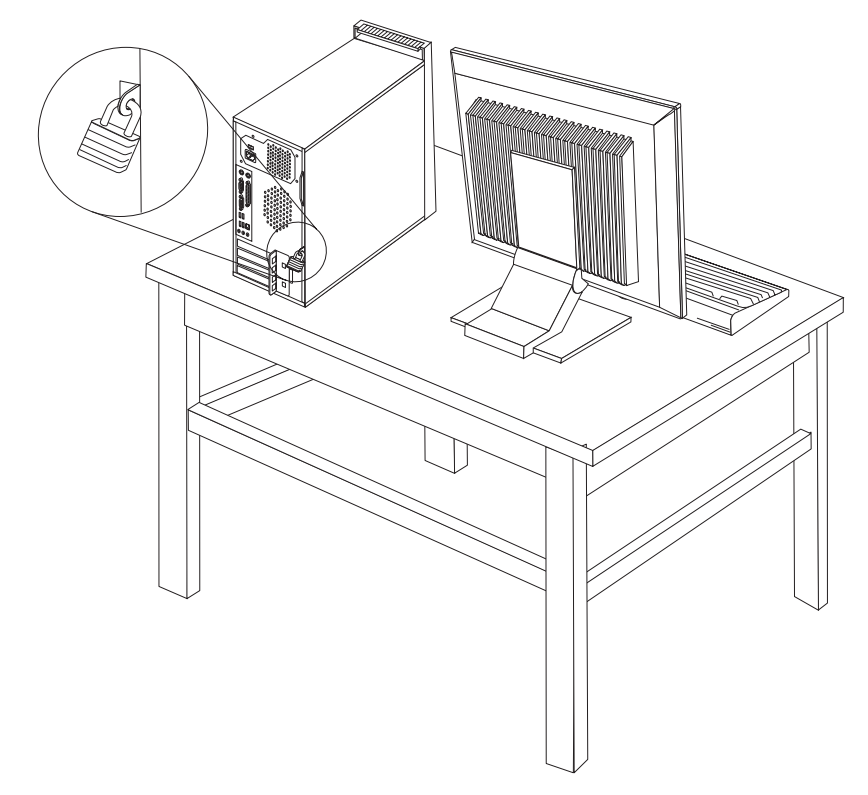

## **Protección mediante contraseña**

Para impedir el uso no autorizado del sistema, puede utilizar el Programa Setup Utility para establecer contraseñas. Consulte el apartado ["Utilización](#page-42-0) de [contraseñas"](#page-42-0) en la página 27.

#### **Qué debe hacer a continuación**

- v Para trabajar con otra opción, vaya al apartado pertinente.
- v Para completar la instalación, vaya al apartado ["Cómo](#page-40-0) volver a poner la cubierta y [conectar](#page-40-0) los cables" en la página 25.

## **Sustitución de la batería**

El sistema tiene un tipo especial de memoria que mantiene la fecha, la hora y los valores de las características incorporadas, como, por ejemplo, las asignaciones del puerto paralelo (configuración). Una batería se encarga de mantener activa esta información en el sistema aunque éste se encuentre apagado.

Normalmente no es preciso cargar ni mantener la batería durante el tiempo de vida de la misma; no obstante, ninguna batería dura para siempre. Si la batería deja de funcionar, se perderán la fecha, la hora y la información de configuración (incluidas las contraseñas). Cuando se encienda el sistema aparecerá un mensaje de error.

<span id="page-39-0"></span>Consulte el apartado "Aviso para la [batería](#page-12-0) de litio" en la página xi para obtener información sobre cómo sustituir y desechar la batería.

Para cambiar la batería:

- 1. Apague el sistema y todos los dispositivos conectados.
- 2. Desmonte la cubierta del sistema. Consulte el apartado ["Desmontaje](#page-25-0) de la [cubierta"](#page-25-0) en la página 10.
- 3. Localice la batería. Consulte el apartado ["Identificación](#page-27-0) de las piezas de la placa del [sistema"](#page-27-0) en la página 12.
- 4. Extraiga la batería usada.

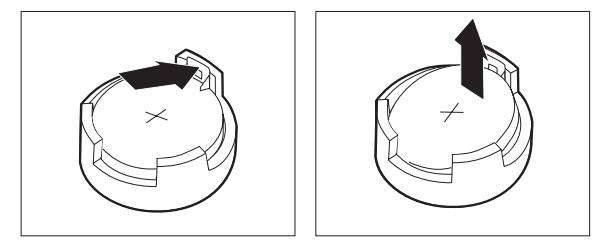

5. Instale la batería nueva.

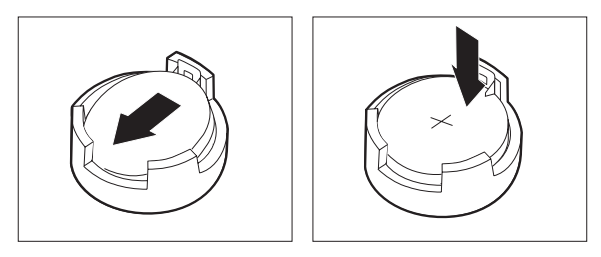

- 6. Vuelva a poner la cubierta del sistema y enchufe el cable de alimentación. Consulte el apartado "Cómo volver a poner la cubierta y [conectar](#page-40-0) los cables" en la [página](#page-40-0) 25.
	- **Nota:** La primera vez que encienda el sistema después de cambiar la batería, es posible que aparezca un mensaje de error. Esto es normal después de cambiar la batería.
- 7. Encienda el sistema y todos los dispositivos conectados.
- 8. Utilice el programa Setup Utility para establecer la fecha y hora y las contraseñas. Consulte el Capítulo 2, ["Utilización](#page-42-0) del programa Setup Utility", en la [página](#page-42-0) 27.

## **Borrado de una contraseña perdida u olvidada (borrado de CMOS)**

Este apartado se aplica a contraseñas perdidas u olvidadas. Para obtener más información sobre contraseñas perdidas u olvidadas, consulte el programa ThinkVantage Productivity Center en su escritorio.

Para borrar una contraseña olvidada:

- 1. Apague el sistema y todos los dispositivos conectados.
- 2. Desmonte la cubierta del sistema. Consulte el apartado ["Desmontaje](#page-25-0) de la [cubierta"](#page-25-0) en la página 10.
- 3. Localice el puente de borrado de CMOS/recuperación en la placa del sistema. Consulte el apartado ["Identificación](#page-27-0) de las piezas de la placa del sistema" en la [página](#page-27-0) 12.
- <span id="page-40-0"></span>4. Cambie el puente de la posición estándar (patillas 1 y 2) a la posición de mantenimiento o configuración (patillas 2 y 3).
- 5. Vuelva a poner la cubierta del sistema y conecte el cable de alimentación. Consulte el apartado "Cómo volver a poner la cubierta y conectar los cables".
- 6. Rearranque el sistema, déjelo encendido durante unos diez segundos. Apáguelo manteniendo pulsado el interruptor de alimentación durante unos cinco segundos. El sistema se apagará.
- 7. Repita las pasos 2 al 4 de la página [24.](#page-39-0)
- 8. Vuelva a colocar el puente en la posición estándar (patillas 1 y 2).
- 9. Vuelva a poner la cubierta del sistema y conecte el cable de alimentación. Consulte el apartado "Cómo volver a poner la cubierta y conectar los cables".

#### **Cómo volver a poner la cubierta y conectar los cables**

Después de trabajar con las opciones, necesitará instalar las piezas que ha extraído, volver a poner la cubierta del sistema y volver a conectar todos los cables, incluidos los cables de alimentación y las líneas telefónicas. Asimismo, en función de la opción instalada, puede que necesite confirmar la información actualizada en el programa Setup Utility.

Para volver a colocar la cubierta del sistema y conectar los cables al sistema:

- 1. Asegúrese de que todos los componentes se hayan vuelto a montar correctamente y de que no haya quedado ninguna herramienta ni ningún tornillo flojo en el interior del sistema.
- 2. Aparte los cables que puedan impedir el montaje de la cubierta del sistema.

3. Sitúe la cubierta del sistema sobre el chasis de forma que las guías de los rieles de la parte inferior de la cubierta enganchen en los rieles, y empuje la cubierta hasta que enganche.

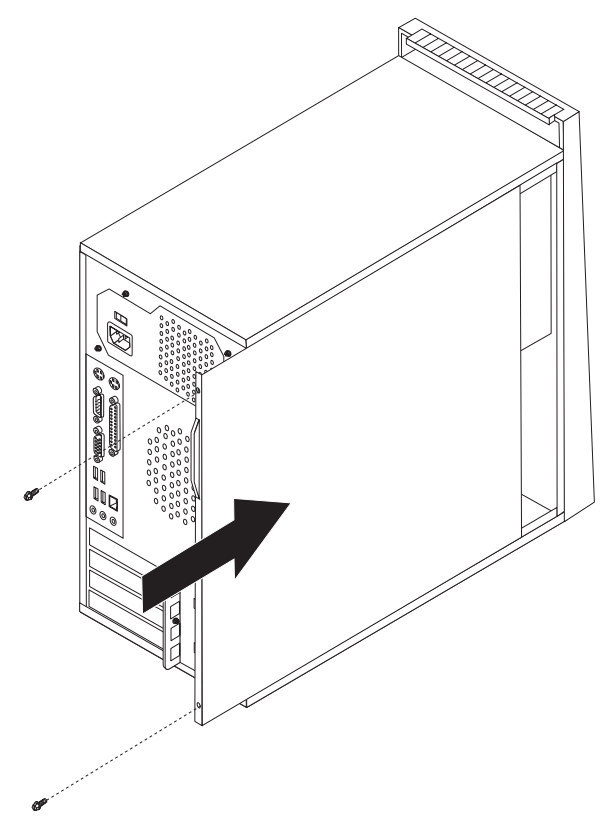

- 4. Instale los dispositivos necesarios de bloqueo de la cubierta.
- 5. Vuelva a conectar al sistema los cables externos y de alimentación. Consulte el apartado ["Instalación](#page-21-0) de opciones externas" en la página 6.
- 6. Para actualizar la configuración, consulte el Capítulo 2, ["Utilización](#page-42-0) del [programa](#page-42-0) Setup Utility", en la página 27.

# <span id="page-42-0"></span>**Capítulo 2. Utilización del programa Setup Utility**

El programa Setup Utility está almacenado en la memoria de sólo lectura programable y borrable eléctricamente (EEPROM) del sistema. El programa Setup Utility se utiliza para ver y cambiar los valores de configuración del sistema, independientemente del sistema operativo que utilice. No obstante, los valores del sistema operativo podrían prevalecer sobre valores similares del programa Setup Utility.

## **Inicio del programa Setup Utility**

Para iniciar el programa Setup Utility, haga lo siguiente:

- 1. Si el sistema ya está encendido al iniciar este procedimiento, cierre el sistema operativo y apague el sistema.
- 2. Pulse y mantenga pulsada la tecla F1 mientras enciende el sistema. Cuando escuche varios pitidos, deje de pulsar la tecla F1.

#### **Notas:**

- a. Si utiliza un teclado USB y el programa Setup Utility no aparece utilizando este método, pulse y deje de pulsar la tecla F1 varias veces en lugar de mantenerla pulsada mientras enciende el sistema.
- b. Si se ha establecido una contraseña del usuario o una contraseña del administrador, el menú del programa Setup Utility no aparece hasta que escriba la contraseña. Consulte el apartado "Utilización de contraseñas" para obtener más información.

El programa Setup Utility podría iniciarse automáticamente si la POST detecta que se ha quitado o se ha instalado hardware en el sistema.

## **Visualización y cambio de los valores**

El menú del programa Setup Utility contiene una lista de elementos que identifican los temas de configuración del sistema.

Para trabajar con el programa Setup Utility debe utilizar el teclado. Las teclas que se utilizan para realizar las distintas tareas aparecen en la parte inferior de cada pantalla.

## **Utilización de contraseñas**

Mediante el programa Setup Utility, puede establecer contraseñas para evitar que personas no autorizadas accedan a su sistema y a sus datos. Dispone de los siguientes tipos de contraseñas:

- v Contraseña del usuario
- v Contraseña del administrador

No necesita establecer ninguna contraseña para utilizar el sistema. Sin embargo, si decide establecer alguna ellas, lea los apartados siguientes.

## <span id="page-43-0"></span>**Consideraciones sobre las contraseñas**

Una contraseña puede ser cualquier combinación de hasta doce caracteres (a-z y 0-9) y símbolos. Por motivos de seguridad, es recomendable utilizar una contraseña adecuada que no se pueda averiguar fácilmente. Las contraseñas adecuadas suelen seguir las normas siguientes:

- v Tener al menos ocho caracteres de longitud
- v Contener al menos un carácter alfabético, un carácter numérico y un símbolo
- Contener al menos uno de estos símbolos:  $, . /$ ; '[]
- v También se puede utilizar la barra espaciadora
- v Las contraseñas del programa Setup Utility y de la unidad de disco duro no son sensibles a las mayúsculas y minúsculas
- v No debe ser su nombre o su nombre de usuario
- v No debe ser una palabra común o un nombre común
- v Debe ser significativamente diferente de su contraseña anterior

## **Contraseña del usuario**

Si se establece una contraseña del usuario, se solicita al usuario que escriba una contraseña válida cada vez que se enciende el sistema. No se puede utilizar el sistema hasta que se escriba una contraseña válida desde el teclado.

## **Contraseña del administrador**

El establecimiento de una contraseña del administrador evita que las personas no autorizadas puedan cambiar los valores de configuración. Si es responsable del mantenimiento de los valores de varios sistemas, es posible que quiera establecer una contraseña del administrador.

Después de establecer una contraseña del administrador, se muestra un indicador de solicitud de contraseña cada vez que intenta acceder al programa Setup Utility.

Si hay establecidas una contraseña del usuario y una del administrador, puede escribir cualquiera de ellas. Sin embargo, para cambiar cualquier valor de configuración, debe utilizar la contraseña del administrador.

## **Establecimiento, cambio y supresión de una contraseña**

Para establecer, cambiar o suprimir una contraseña, haga lo siguiente:

- **Nota:** Una contraseña puede ser cualquier combinación de hasta doce caracteres (A- Z, a-z y 0-9). Consulte el apartado "Consideraciones sobre las contraseñas" para obtener más información.
- 1. Inicie el programa Setup Utility (consulte el apartado Capítulo 2, ["Utilización](#page-42-0) del [programa](#page-42-0) Setup Utility", en la página 27).
- 2. En el menú del programa Setup Utility, seleccione **Security** (Seguridad).
- 3. Seleccione **Set Passwords** (Establecer contraseñas). Lea la información que aparece en la parte derecha de la pantalla.

## <span id="page-44-0"></span>**Utilización del perfil de seguridad por dispositivo**

El perfil de seguridad por dispositivo se utiliza para habilitar o inhabilitar el acceso de usuario a los dispositivos siguientes:

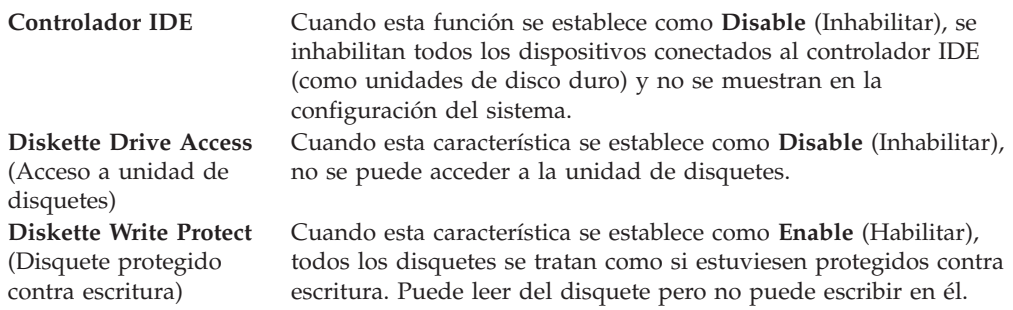

Para establecer el perfil de seguridad por dispositivo, haga lo siguiente:

- 1. Inicie el programa Setup Utility (consulte el apartado "Inicio del [programa](#page-42-0) Setup [Utility"](#page-42-0) en la página 27).
- 2. En el menú del programa Setup Utility, seleccione **Security** (Seguridad).
- 3. Seleccione **Security Profile by Device** (Perfil de seguridad por dispositivo).
- 4. Seleccione los dispositivos deseados y pulse Intro.
- 5. Vuelva al menú del programa Setup Utility, seleccione **Exit** (Salir) y después **Save Settings** (Guardar valores) o **Save and exit the Setup Utility** (Guardar y salir del programa Setup Utility).

**Nota:** Si no desea guardar los valores, seleccione **Exit the Setup Utility without saving** (Salir del programa Setup Utility sin guardar).

#### **Selección de un dispositivo de arranque**

Si el sistema no se arranca, como era de esperar, desde un dispositivo (CD-ROM, disquete o disco duro), utilice uno de los procedimientos siguientes para seleccionar un dispositivo de arranque.

## **Selección de un dispositivo de arranque temporal**

Utilice este procedimiento para arrancar desde cualquier dispositivo de arranque.

**Nota:** No se puede arrancar desde todos los CD, discos duros o disquetes.

- 1. Apague el sistema.
- 2. Pulse y mantenga pulsada la tecla F12 mientras enciende el sistema. Cuando aparezca el menú Startup Device (Dispositivo de arranque), deje de pulsar la tecla F12.

**Nota:** Si utiliza un teclado USB y el menú Startup Device no aparece utilizando este método, pulse y suelte la tecla F12 varias veces en lugar de mantenerla pulsada mientras enciende el sistema.

- 3. Seleccione el dispositivo de arranque deseado en el menú Startup Device (Dispositivo de arranque) y pulse Intro para comenzar.
- **Nota:** La selección de un dispositivo de arranque del menú Startup Device no modifica permanentemente la secuencia de arranque.

## <span id="page-45-0"></span>**Cambio de la secuencia de dispositivos de arranque**

Para ver o cambiar de forma permanente la secuencia de dispositivos de arranque configurada, haga lo siguiente:

- 1. Inicie el programa Setup Utility (consulte el apartado "Inicio del [programa](#page-42-0) Setup [Utility"](#page-42-0) en la página 27).
- 2. Seleccione **Startup** (Arranque).
- 3. Seleccione **Startup Sequence** (Secuencia de arranque). Consulte la información que aparece en la parte derecha de la pantalla.
- 4. Seleccione los dispositivos para Primary Startup Sequence (Secuencia de arranque primaria), Automatic Startup Sequence (Secuencia de arranque automático) y Error Startup Sequence (Secuencia de arranque en caso de error).
- 5. Seleccione **Exit** (Salir) en el menú del programa Setup Utility y después **Save Settings** (Guardar valores) o **Save and exit the Setup Utility** (Guardar y salir del programa Setup Utility).

Si ha cambiado estos valores y desea volver a los valores por omisión, seleccione **Load Default Settings** (Cargar valores por omisión) en el menú Exit (Salir).

## **Valores avanzados**

En algunos modelos de sistemas, el menú de los valores avanzados incluye un valor para Enable/Disable HyperThreading (Habilitar/Inhabilitar hiperhebras). Esta característica sólo funciona en sistemas operativos compatibles con la tecnología de hiperhebras como Microsoft Windows XP. Como valor por omisión, las hiperhebras están habilitadas. No obstante, si selecciona **Set Defaults** (Establecer valores por omisión) y su sistema operativo no es Windows XP, puede verse afectado el rendimiento del sistema. Por lo tanto, debe siempre inhabilitar las hiperhebras a no ser que esté seguro de que su sistema operativo es compatible con dicha tecnología.

## **Salir del programa Setup Utility**

Al terminar de ver o cambiar los valores, pulse Esc para volver al menú del programa Setup Utility (es posible que tenga que pulsar Esc varias veces). Si desea guardar los valores nuevos, seleccione **Save Settings** (Guardar valores) o **Save and exit the Setup Utility** (Guardar y salir del programa Setup Utility). En caso contrario, no se guardarán los cambios.

# <span id="page-46-0"></span>**Apéndice A. Actualización de los programas del sistema**

Este apéndice ofrece información sobre cómo actualizar los programas del sistema y cómo recuperar el sistema de una anomalía de actualización de POST/BIOS.

#### **Programas del sistema**

Los *programas del sistema* son la capa básica del software incluido en el sistema. Incluyen la autoprueba de encendido (POST), el código del sistema básico de entrada/salida (BIOS) y el programa Setup Utility. POST contiene una serie se pruebas y procedimientos que se ejecutan cada vez que se enciende el sistema. El BIOS es una capa de software que traduce las instrucciones de otras capas de software en señales eléctricas que el hardware del sistema puede entender. Puede utilizar el programa Setup Utility para ver y cambiar la configuración y la instalación del sistema.

La placa del sistema tiene un módulo denominado *memoria programable de sólo lectura con posibilidad de borrado eléctrico* (EEPROM, también conocida como *memoria flash*). Puede actualizar fácilmente la POST, el BIOS, y el programa Setup Utility arrancando el sistema con un disquete de actualización flash o ejecutando un programa de actualización especial desde el sistema operativo.

Lenovo puede efectuar cambios y mejoras en los programas de sistema. Cuando se efectúan las actualizaciones, están disponibles como archivos que se pueden bajar de la World Wide Web (consulte el manual *Consulta rápida*). Las instrucciones para utilizar las actualizaciones de programas del sistema están disponibles en un archivo .txt incluido con los archivos de actualización. Para la mayoría de modelos, puede bajar un programa de actualización para crear un disquete de actualización de programas del sistema (flash), o bien un programa de actualización que puede ejecutarse desde el sistema operativo.

## **Actualización (flash) del BIOS desde un disquete o un CD-ROM**

- 1. Inserte un disquete o CD-ROM de actualización de programas del sistema (flash) en la unidad de disquetes o en la unidad óptica. Las actualizaciones de programas de sistema están disponibles en http://www.lenovo.com/think/support/ en la World Wide Web.
	- **Nota:** Si va a insertar un CD-ROM en la unidad óptica, asegúrese de que el sistema esté encendido.
- 2. Encienda el sistema. Si ya está encendido, debe apagarlo y encenderlo de nuevo. La actualización comienza.
- 3. Cuando se le indique que seleccione un idioma, pulse en el teclado el número correspondiente del idioma y después pulse Intro.
- 4. Cuando se le pregunte si desea cambiar el número de serie, pulse Y (Sí).
- 5. Escriba el número de serie de siete caracteres del sistema y después pulse Intro.
- 6. Cuando se le pregunte si desea cambiar el tipo/modelo de la máquina, pulse Y (Sí).
- 7. Escriba el tipo/modelo de máquina de siete caracteres del sistema y después pulse Intro.

8. Siga las instrucciones que aparecen en pantalla para completar la actualización.

## <span id="page-47-0"></span>**Actualización (flash) del BIOS desde el sistema operativo**

- **Nota:** Debido a las constantes mejoras que se efectúan en el sitio Web de Lenovo, el contenido de la página Web (incluidos los enlaces a los que se hace referencia en el procedimiento siguiente) puede ser distinto.
- 1. En el navegador, escriba http://www.lenovo.com/think/support en el campo de dirección y pulse Intro.
- 2. Localice los archivos que se pueden bajar (Downloads) que correspondan a su tipo de máquina siguiendo estos pasos:
	- a. En el campo Use Quick path (Utilizar vía de acceso rápida), especifique su tipo de máquina y pulse **Go** (Ir).
	- b. En Browse by product (Examinar por producto), pulse **Continue** (Continuar).
	- c. En Important information (Información importante), pulse **Downloads and drivers** (Descargas y controladores).
	- d. Bajo la categoría del BIOS, pulse **Flash BIOS update** (Actualización flash del BIOS).
	- e. Pulse el archivo .txt que contiene las instrucciones de instalación para la actualización de flash BIOS (Flash de la versión del sistema operativo).
- 3. Imprima estas instrucciones. Esto es muy importante ya que desaparecen de la pantalla después de iniciarse la descarga.
- 4. Desde el navegador, pulse **Atrás** para volver a la lista de archivos. Siga atentamente las instrucciones que haya imprimido para bajar, extraer e instalar la actualización.

## **Recuperación de una anomalía de actualización de POST/BIOS**

Si se interrumpe la alimentación del sistema mientras se están actualizando la POST y el BIOS (actualización flash), podría ser que el sistema no se reiniciará (rearrancará) correctamente. Si sucede esto, realice el procedimiento siguiente (también conocido como Boot-block Recovery o recuperación de bloqueo de arranque):

- 1. Apague el sistema y cualquier dispositivo conectado, como impresoras, monitores y unidades externas.
- 2. Desenchufe de las tomas de alimentación eléctrica todos los cables de alimentación, y retire la cubierta del sistema. Consulte el apartado ["Desmontaje](#page-25-0) de la cubierta" en la página 10.
- 3. Localice el puente de borrado de CMOS/recuperación en la placa del sistema. Consulte el apartado ["Identificación](#page-27-0) de las piezas de la placa del sistema" en la [página](#page-27-0) 12.
- 4. Si es necesario, consulte el apartado Instalación de adaptadores para extraer cualquier adaptador que impida el acceso al puente de borrado de CMOS/recuperación.
- 5. Cambie el puente de la posición estándar (patillas 1 y 2) a las patillas 2 y 3.
- 6. Vuelva a colocar la cubierta del sistema. Consulte el apartado ["Cómo](#page-40-0) volver a poner la cubierta y [conectar](#page-40-0) los cables" en la página 25.
- 7. Vuelva a conectar los cables de alimentación del sistema y del monitor a las tomas de alimentación.
- 8. Inserte el disquete de actualización (flash) de POST/BIOS en la unidad A y encienda el sistema y el monitor.
- 9. Una vez completada la sesión de actualización, no habrá vídeo y terminará la serie de pitidos y se apagará automáticamente el sistema. Retire el disquete de la unidad de disquetes y apague el sistema y el monitor.
- 10. Repita los pasos del 2 al 4.
- 11. Vuelva a colocar el puente de borrado de CMOS/recuperación en su posición original.
- 12. Vuelva a poner los adaptadores que se han extraído.
- 13. Vuelva a poner la cubierta del sistema y conecte todos los cables que desconectó.
- 14. Encienda el sistema para reiniciar el sistema operativo.

# <span id="page-50-0"></span>**Apéndice B. Limpieza del ratón**

En este apéndice se proporcionan instrucciones sobre cómo limpiar el ratón. El procedimiento varía según el tipo de ratón que tenga.

## **Limpieza de un ratón óptico**

Si el ratón óptico empieza a fallar, compruebe lo siguiente:

- 1. Ponga el ratón boca arriba y examine cuidadosamente la zona de la lente.
	- a. Si observa alguna mancha en la lente, limpie suavemente la zona con un bastoncillo de algodón.
	- b. Si hay algo de polvo en la lente, sople suavemente en la zona para que desaparezca.
- 2. Compruebe la superficie en la que está utilizando el ratón. Si la imagen de la alfombrilla es demasiado elaborada, el procesador de señal digital (DSP) tendrá problemas para determinar los cambios en la posición del ratón.

## **Limpieza de un ratón mecánico**

Si el puntero de la pantalla no se mueve a la vez que el ratón, deberá limpiar el ratón.

**Nota:** Esta ilustración puede ser ligeramente diferente de su ratón.

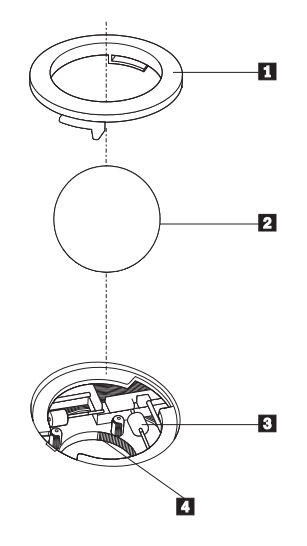

- 1 Trampilla
- 2 Bola
- 3- Rodillos de plástico
- 4 Alojamiento de la bola

Para limpiar un ratón mecánico.

- 1. Apague el sistema.
- 2. Ponga el ratón boca arriba y observe los bajos con atención. Gire la trampilla 1 hasta la posición de apertura para extraer la bola.
- 3. Coloque la mano sobre la trampilla y la bola 2 y dé la vuelta al ratón de modo que ambas queden en su mano.
- 4. Lave la bola con agua caliente y jabón y séquela con un trapo limpio. Sople con suavidad sobre el alojamiento de la bola 4 para eliminar el polvo y las pelusas que puedan haberse adherido.
- 5. Observe si hay acumulación de suciedad en los rodillos de plástico 3 del interior del alojamiento de la bola. La suciedad normalmente se presenta como una línea que recorre el centro de los rodillos.
- 6. Si los rodillos están sucios, límpielos con un bastoncillo de algodón impregnado en alcohol isopropílico. Mientras gira los rodillos con el dedo, limpie su superficie hasta que queden totalmente limpios. Después de limpiar los rodillos, asegúrese de que éstos queden centrados en sus canales.
- 7. Elimine las pelusas de los rodillos que hayan podido desprenderse del bastoncillo.
- 8. Vuelva a colocar la bola y la trampilla.
- 9. Encienda el sistema.

# <span id="page-52-0"></span>**Apéndice C. Mandatos manuales de módem**

En el apartado siguiente se listan mandatos para programar el módem manualmente.

El módem acepta los mandatos mientras está en modalidad de mandatos. El módem se encuentra automáticamente en modalidad de mandatos hasta que se marca un número y se establece una conexión. Los mandatos pueden enviarse al módem desde un PC en el que se ejecute software de comunicaciones o desde cualquier otro dispositivo de terminal.

Todos los mandatos enviados al módem deben empezar con **AT** y terminar con **INTRO**. Todos los mandatos pueden especificarse en mayúsculas o minúsculas, pero sin mezclarlas. Para que la línea de mandatos sea más legible, pueden insertarse espacios entre los mandatos. Omitir un parámetro en un mandato que lo requiere es equivalente a especificar un parámetro con el valor **0**.

Por ejemplo:

**ATH [INTRO]**

## **Mandatos AT básicos**

En los listados siguientes, los valores por omisión aparecen en **negrita**.

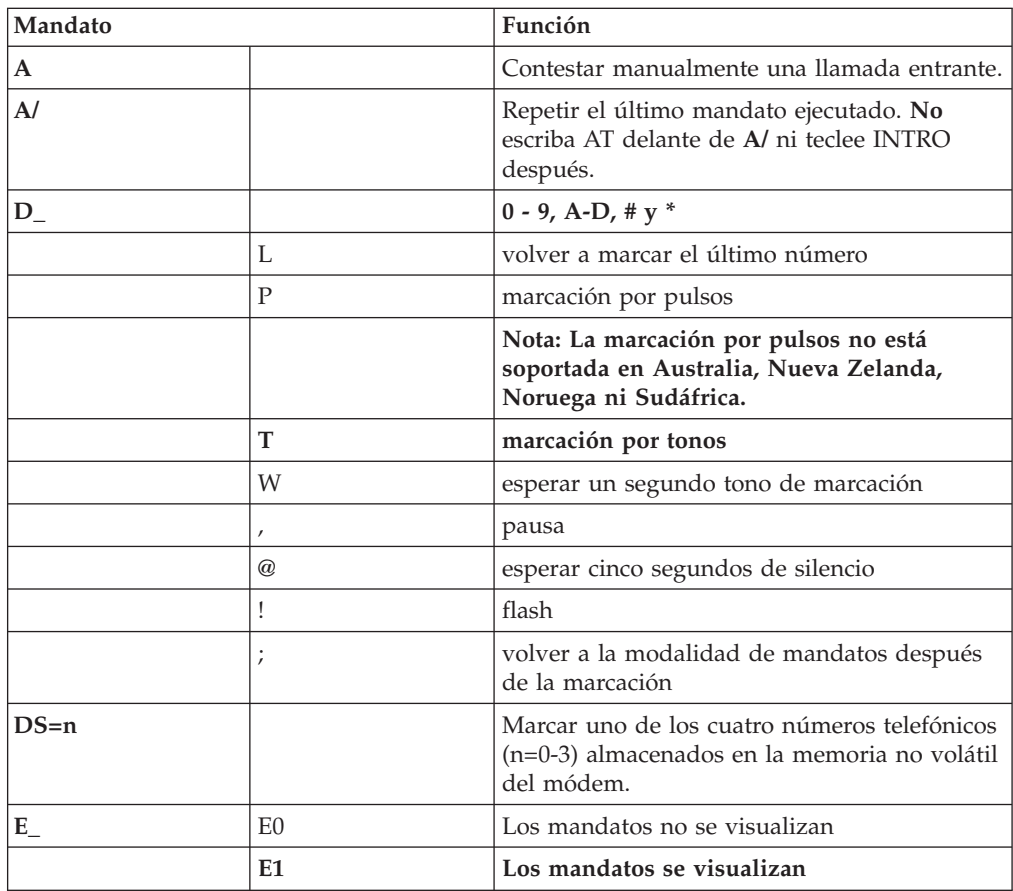

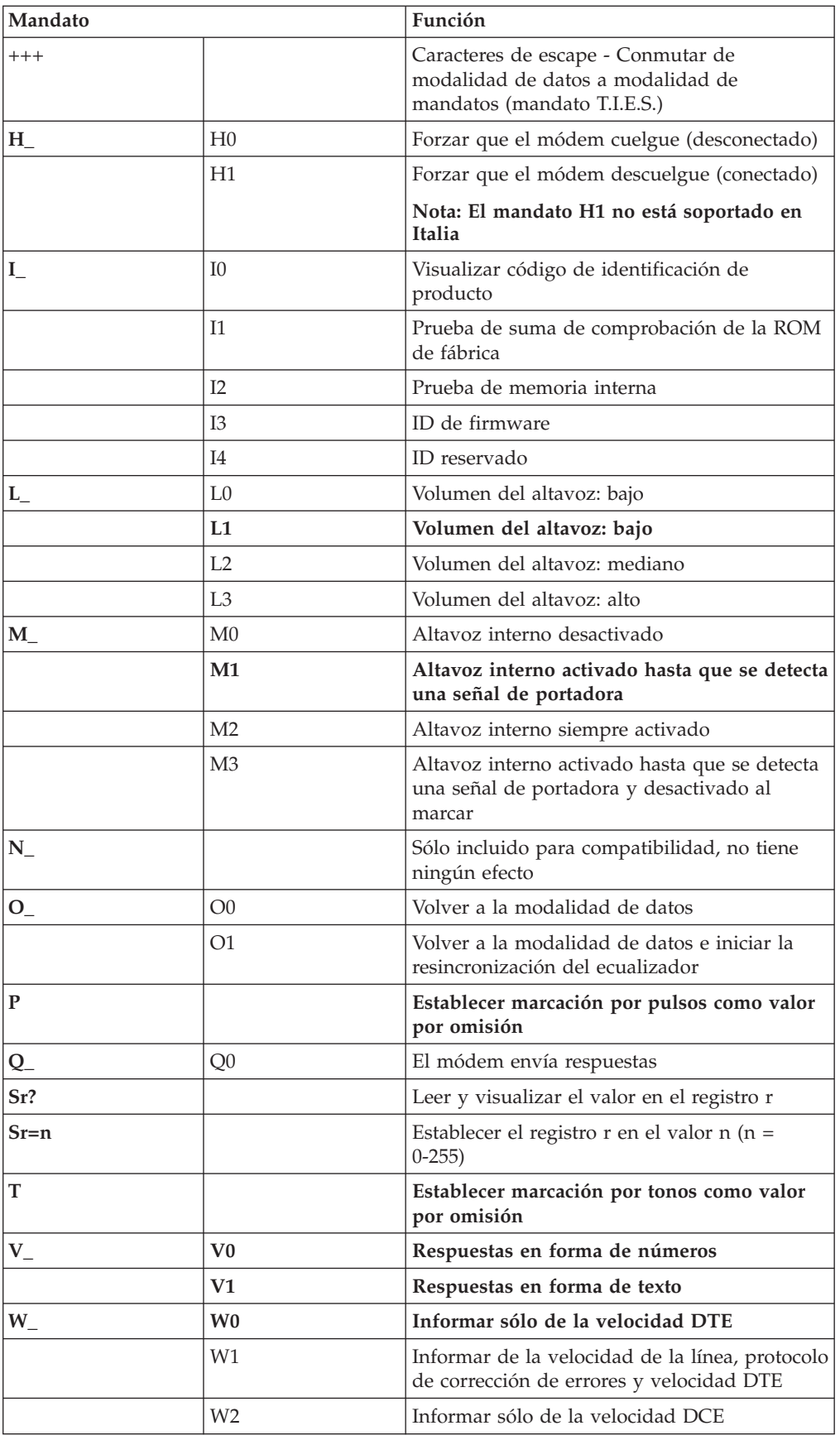

<span id="page-54-0"></span>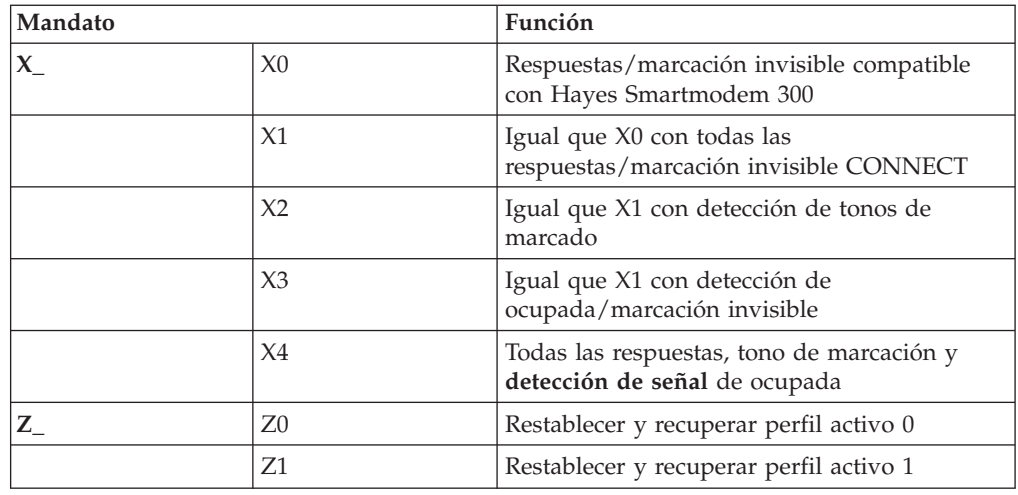

# **Mandatos AT avanzados**

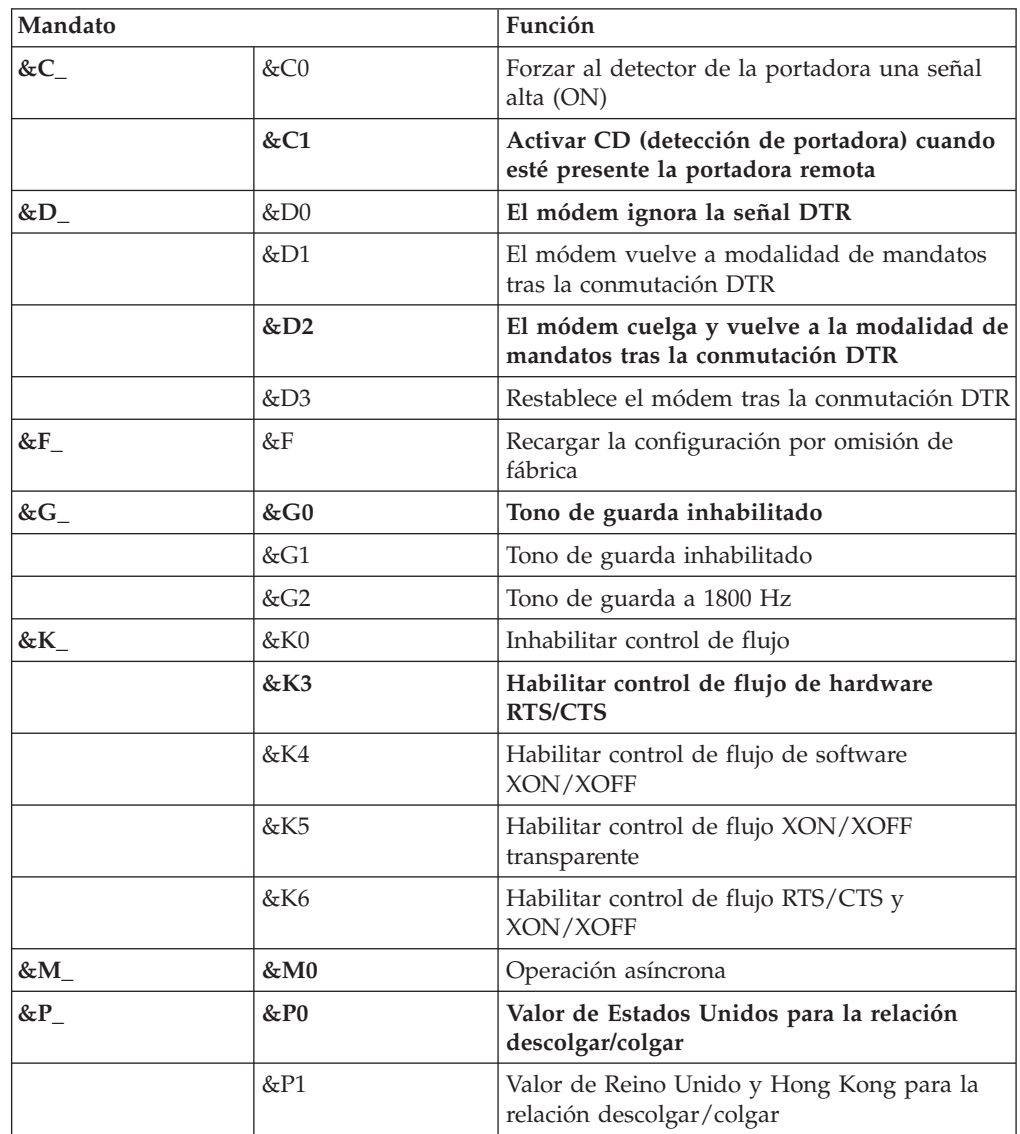

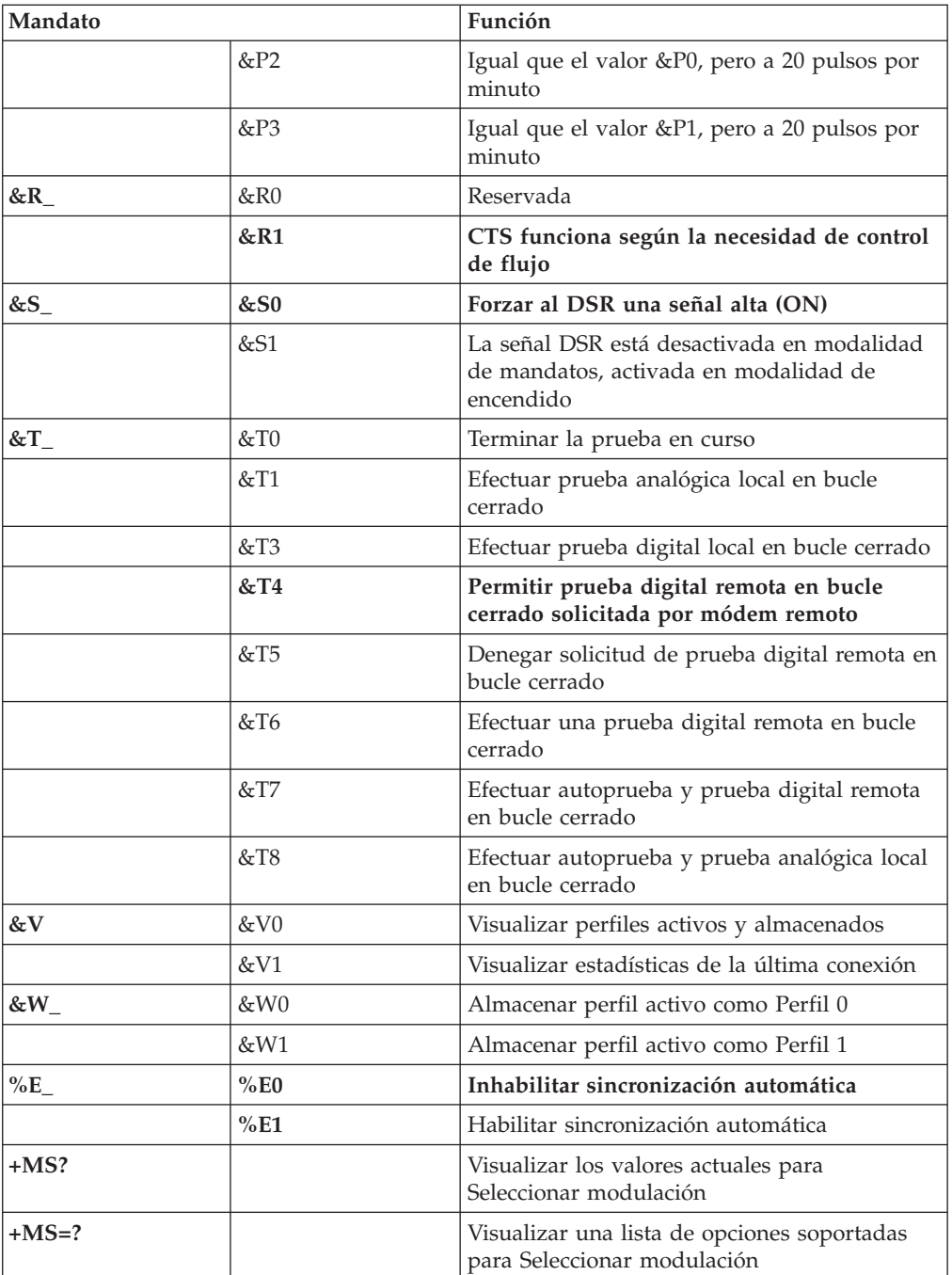

<span id="page-56-0"></span>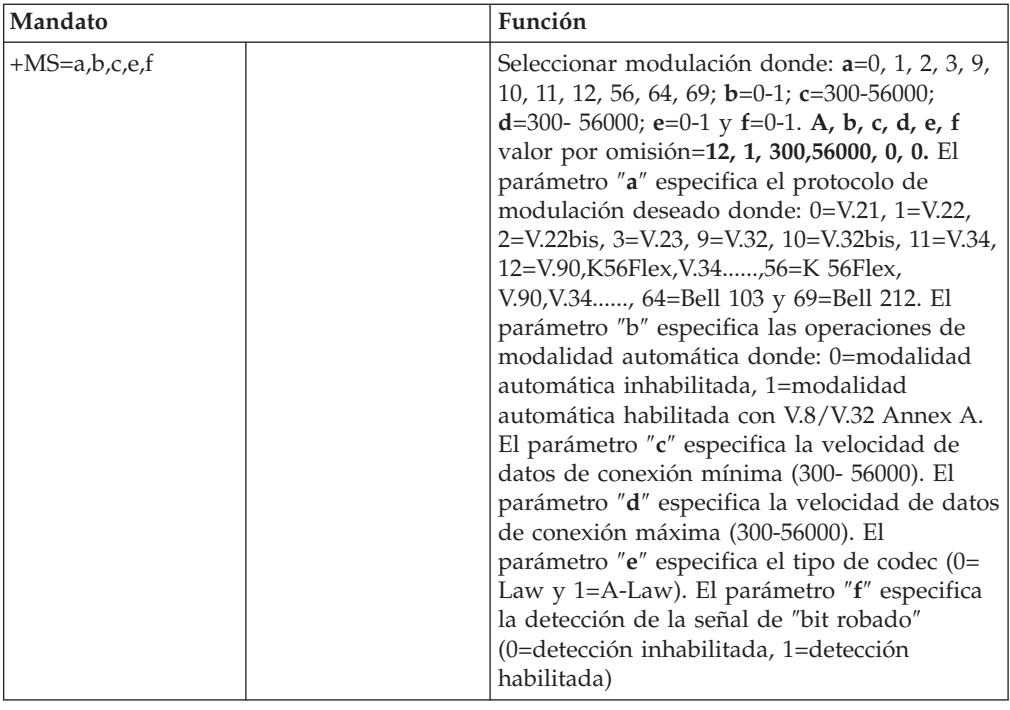

# **Mandatos MNP/V.42/V.42bis/V.44**

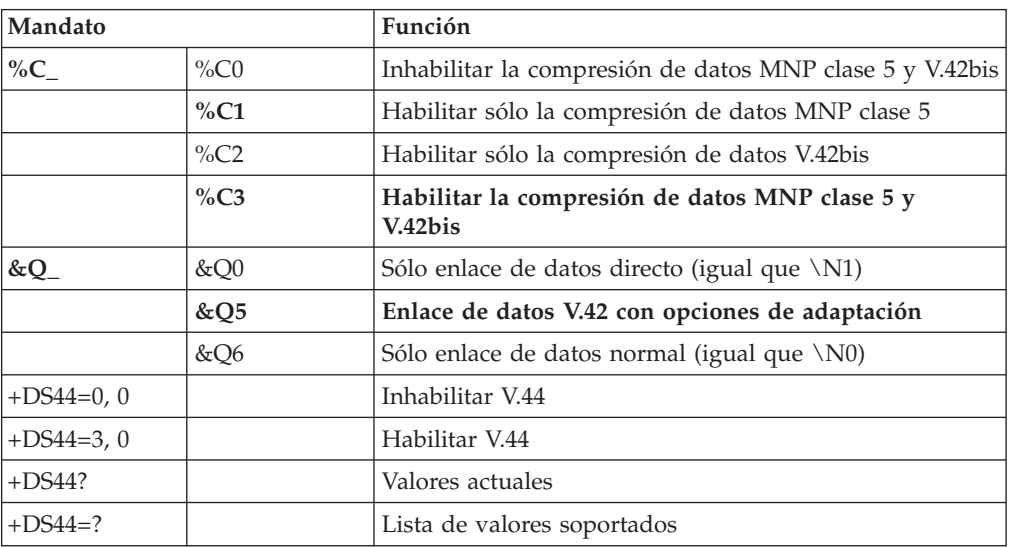

# <span id="page-57-0"></span>**Mandatos de fax clase 1**

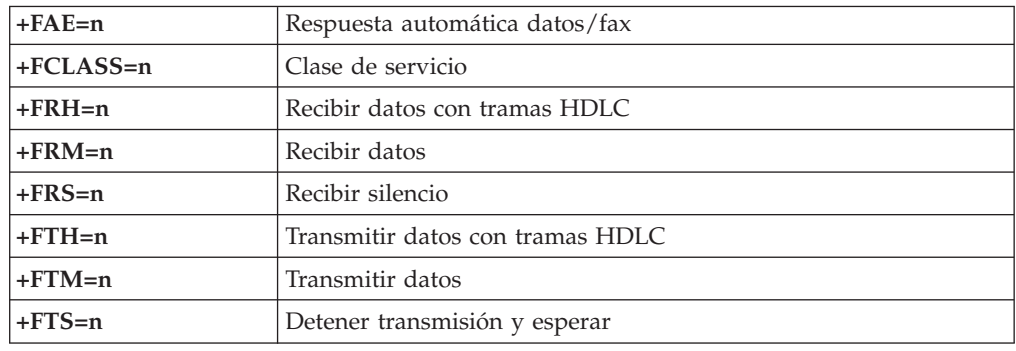

# **Mandatos de fax clase 2**

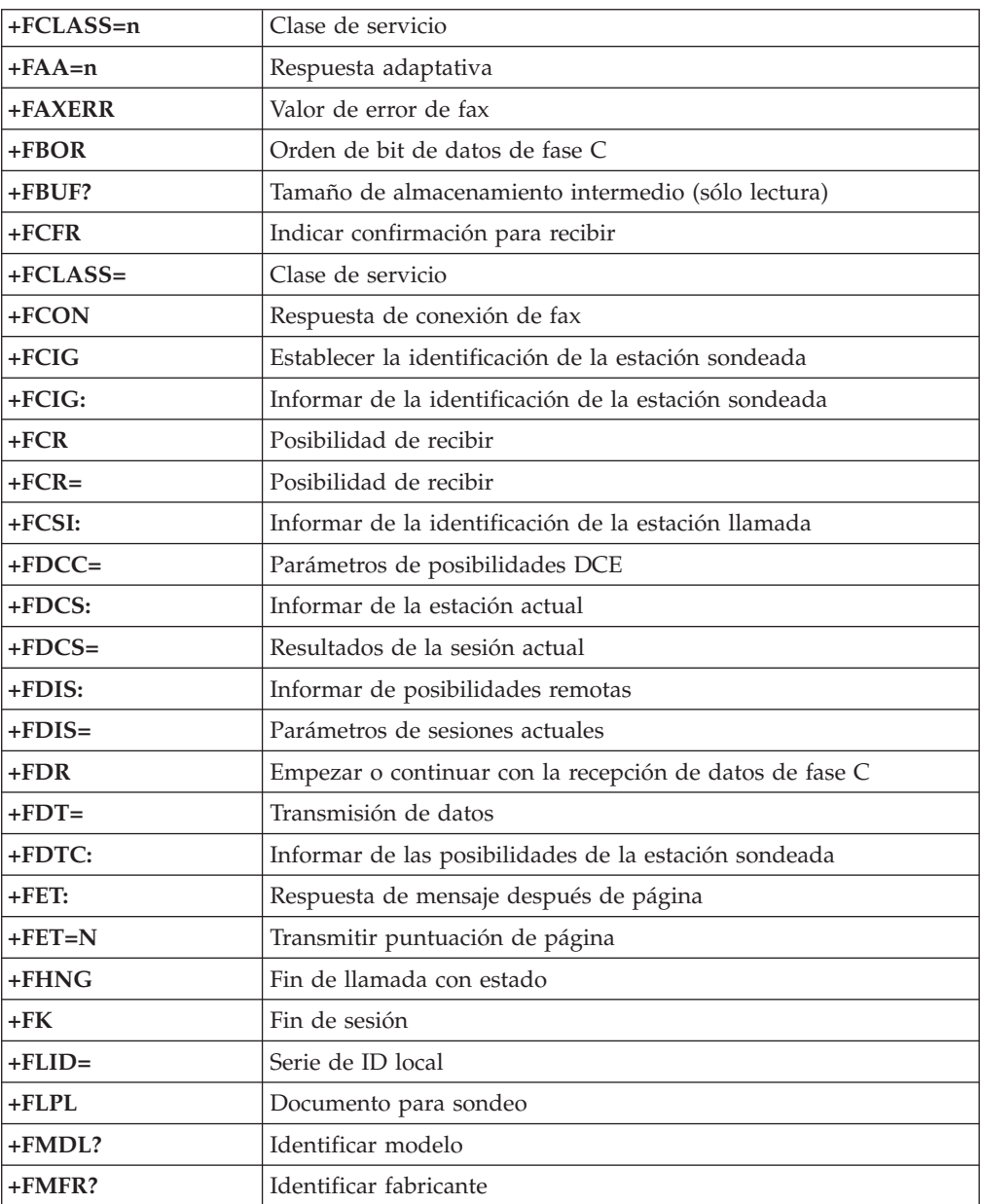

<span id="page-58-0"></span>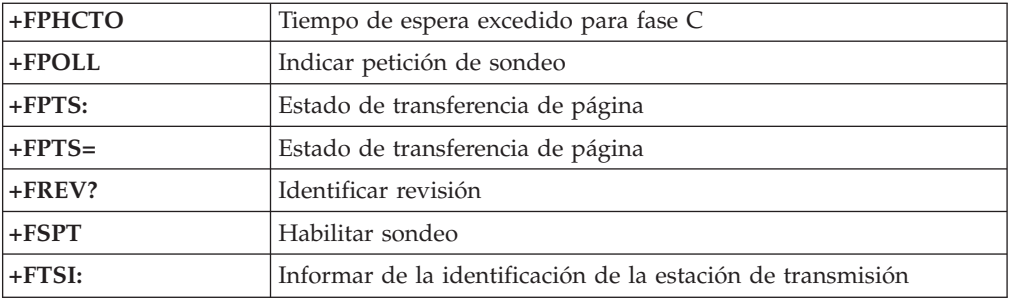

# **Mandatos de voz**

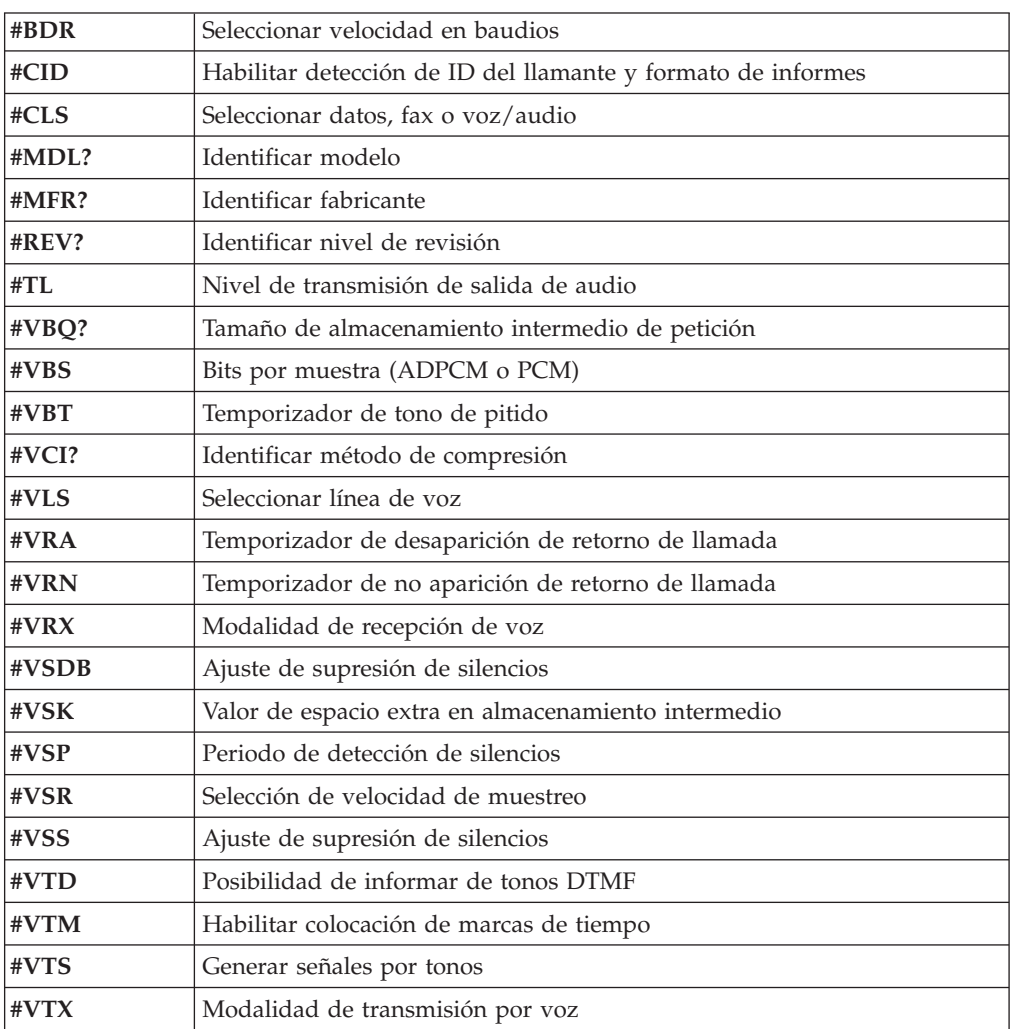

#### **Atención usuarios de Suiza:**

Si su línea de teléfono Swisscom no tiene la función Taxsignal APAGADA, el funcionamiento del módem puede verse alterado. Este problema puede solucionarse mediante un filtro con las especificaciones siguientes:

Telekom PTT SCR-BE Taximpulssperrfilter-12kHz PTT Art. 444.112.7 Bakom 93.0291.Z.N

## <span id="page-60-0"></span>**Apéndice D. Avisos**

Podría ser que Lenovo no comercializase en todos los países los productos, servicios o características a los que se hace referencia en este documento. Póngase en contacto con su representante local de Lenovo para obtener información sobre los productos y servicios disponibles actualmente en su zona. Las referencias a productos, programas o servicios de Lenovo no pretenden afirmar ni insinuar que sólo puedan utilizarse esos productos, programas o servicios de Lenovo. En su lugar, puede utilizarse cualquier producto, programa o servicio funcionalmente equivalente que no infrinja ninguno de los derechos de propiedad intelectual de Lenovo. Sin embargo, es responsabilidad del usuario evaluar y verificar el funcionamiento de cualquier otro producto, programa o servicio.

Lenovo puede tener patentes o solicitudes de patentes pendientes que aborden temas descritos en este documento. La posesión de éste no le otorga ninguna licencia sobre dichas patentes. Puede enviar sus consultas sobre licencias, escribiendo a:

*Lenovo (United States), Inc. 500 Park Offices Drive, Hwy. 54 Research Triangle Park, NC 27709 EE.UU. Atención: Lenovo Director of Licensing*

LENOVO GROUP LTD. PROPORCIONA ESTA PUBLICACIÓN "TAL CUAL" SIN GARANTÍA DE NINGUNA CLASE, NI EXPLÍCITA NI IMPLÍCITA, INCLUIDAS, PERO SIN LIMITARSE A, LAS GARANTÍAS IMPLÍCITAS DE NO VULNERACIÓN DE DERECHOS, COMERCIABILIDAD O IDONEIDAD PARA UNA FINALIDAD DETERMINADA. Algunas legislaciones no contemplan la exclusión de garantías, ni implícitas ni explícitas, por lo que puede haber usuarios a los que no afecte dicha norma.

Es posible que esta información contenga imprecisiones técnicas o errores tipográficos. La información aquí contenida está sometida a modificaciones periódicas, las cuales se incorporarán en nuevas ediciones de la publicación. Lenovo puede realizar en cualquier momento y sin previo aviso mejoras y/o cambios en el producto o los productos y/o el programa o los programas descritos en esta publicación.

Los productos descritos en este documento no están previstos para su utilización en implantaciones ni otras aplicaciones para el mantenimiento de la vida en las que el funcionamiento incorrecto podría provocar daños o la muerte a personas. La información contenida en este documento no afecta ni cambia las especificaciones o garantías del producto de Lenovo. Ninguna parte de este documento deberá regir como licencia explícita o implícita o indemnización bajo los derechos de propiedad intelectual de Lenovo o de terceros. Toda la información contenida en este documento se ha obtenido en entornos específicos y se presenta como ilustración. Los resultados obtenidos en otros entornos operativos pueden variar.

Lenovo puede utilizar o distribuir la información que le suministre el cliente de la forma que crea oportuna, sin incurrir en ninguna obligación con el cliente.

Las referencias realizadas en esta publicación a sitios Web que no sean de Lenovo se proporcionan únicamente por comodidad y de ningún modo pretenden

<span id="page-61-0"></span>constituir un respaldo de los mismos. Los materiales que se encuentran en los mencionados sitios Web no forman parte de los materiales para este producto de Lenovo y el usuario los utiliza por su cuenta y riesgo.

Cualquier dato sobre rendimiento incluido en este documento se obtuvo en un entorno controlado. Por tanto, los resultados obtenidos en otros entornos operativos pueden variar significativamente. Es posible que algunas medidas se hayan realizado en sistemas en desarrollo y no existen garantías de que estas medidas sean las mismas en los sistemas de disponibilidad general. Es más, es posible que la estimación de algunas medidas se haya realizado mediante extrapolación. Los resultados reales pueden variar. Los usuarios de este documento deben verificar los datos aplicables para su entorno específico.

#### **Aviso sobre la salida de televisión**

El aviso siguiente es aplicable a los modelos que tienen salida de televisión instalada en fábrica.

Este producto incorpora tecnología bajo protección de copyright que está protegida mediante derechos de proceso de ciertas patentes de los Estados Unidos y otros derechos de propiedad intelectual pertenecientes a Macrovision Corporation y a otros propietarios de derechos. El uso de esta tecnología bajo copyright debe ser autorizado por Macrovision Corporation y va destinado sólo al uso doméstico y otros usos de visualización limitados, a menos que sea autorizado por Macrovision Corporation. Queda prohibida la ingeniería inversa o el desmontaje.

#### **Marcas registradas**

Los términos siguientes son marcas registradas de Lenovo en Estados Unidos y/o en otros países:

Lenovo **ThinkCentre** ThinkPad ThinkVantage

Los términos siguientes son marcas registradas de International Business Machines Corporation en Estados Unidos y/o en otros países:

IBM (utilizada bajo licencia) Wake on LAN

Microsoft y Windows son marcas registradas de Microsoft Corporation en Estados Unidos y/o en otros países.

Intel, Celeron y Pentium son marcas registradas de Intel Corporation en Estados Unidos y/o en otros países.

Linux es una marca registrada de Linus Torvalds en Estados Unidos y/o en otros países.

Otros nombres de compañías, productos o servicios pueden ser marcas registradas o marcas de servicio de otras compañías.

# <span id="page-62-0"></span>**Índice**

## **A**

adaptadores [conectores](#page-29-0) 14 [instalar](#page-29-0) 14 [interconexión](#page-20-0) de componentes periféricos (PCI) 5 alimentación Soporte de ACPI [\(Configuración](#page-18-0) avanzada e interfaz de [alimentación\)](#page-18-0) 3 audio, [subsistema](#page-17-0) 2

# **C**

cables, [conectar](#page-40-0) 25 cambiar secuencia de [dispositivos](#page-45-0) de arranque 30 [características](#page-16-0) de la máquina 1 [CMOS,](#page-39-0) borrar 24 componentes [localizar](#page-26-0) 11 conectar [unidades](#page-35-0) 20 [conector](#page-24-0) de entrada de línea de audio 9 conector de [micrófono](#page-24-0) 9 [conector](#page-24-0) de ratón 9 [conector](#page-24-0) de salida de línea de audio 9 [conector](#page-24-0) de teclado 9 [Conector](#page-24-0) Ethernet 9 [conector](#page-24-0) paralelo 9 [conector](#page-24-0) serie 9 conectores [frontales](#page-22-0) 7 [posteriores](#page-23-0) 8 [conectores](#page-24-0) USB 9 contraseña [administrador](#page-43-0) 28 [borrar](#page-39-0) 24 [establecer,](#page-43-0) cambiar, suprimir 28 perdida u [olvidada](#page-39-0) 24 [usuario](#page-43-0) 28 contraseñas [consideraciones](#page-43-0) 28 [controladores](#page-24-0) de dispositivo 9 cubierta [desmontar](#page-25-0) 10 [volver](#page-40-0) a poner 25

# **D**

[descripción](#page-24-0) de conector 9 [desmontar](#page-25-0) la cubierta 10 dispositivo, [controladores](#page-24-0) 9

# **E**

entorno de [operación](#page-19-0) 4 entrada/salida (E/S) [características](#page-17-0) 2 especificaciones [físicas](#page-19-0) 4 [especificaciones](#page-19-0) físicas 4

## **I**

[información,](#page-14-0) recursos de xiii instalar opciones [adaptadores](#page-29-0) 14 [características](#page-36-0) de seguridad 21 [DIMM](#page-28-0) 13 [externas](#page-21-0) 6 [memoria](#page-28-0) 13 módulos de [memoria](#page-28-0) 13

# **L**

[limpiar](#page-50-0) el ratón 35 localizar [componentes](#page-26-0) 11

## **M**

mandatos del módem AT [avanzados](#page-54-0) 39 AT [básicos](#page-52-0) 37 Fax [clase](#page-57-0)  $1$  42 Fax [clase](#page-57-0) 2 42 [MNP/V.42/V.42bis/V.44](#page-56-0) 41 [Voz](#page-58-0) 43 manejar [dispositivos](#page-21-0) sensibles a la electricidad estática 6 memoria módulos de [memoria](#page-28-0) dual en línea (DIMM) 13 [sistema](#page-28-0) 13 módulos de [memoria,](#page-28-0) instalar 13

# **N**

nivel de [ruido](#page-19-0) 4

# **O**

```
obtener
   controladores de dispositivo 10
opciones 5
   disponibles 4
   externas 5
   internas 5
```
## **P**

```
placa del sistema
   conectores 12
   identificar las piezas 12
   memoria 5, 12
   ubicación 12
presilla para candado 23
programas del sistema 31
```
## **R**

[recuperación](#page-47-0) de bloqueo de arranque 32 recuperar el sistema de una anomalía de [actualización](#page-47-0) de [POST/BIOS](#page-47-0) 32

# **S**

salir, Setup [Utility](#page-45-0) 30 seguridad cable de [bloqueo](#page-37-0) 22 cable de bloqueo [integrado](#page-38-0) 23 [características](#page-18-0) 3, [21](#page-36-0) presilla para [candado](#page-38-0) 23 seleccionar [dispositivo](#page-44-0) de arranque 29 [dispositivo](#page-44-0) de arranque temporal 29 Setup [Utility](#page-42-0) 27 [sustituir](#page-38-0) la batería 23

# **U**

[ubicación](#page-27-0) de la batería 12 unidades [bahías](#page-18-0) 3, [16](#page-31-0) [conectar](#page-35-0) 20 [disco](#page-20-0) duro 5 [disquete](#page-20-0) 5 [especificaciones](#page-31-0) 16 [instalar](#page-33-0) 18 [internas](#page-17-0) 2, [16](#page-31-0) [ópticas](#page-20-0) 5 soportes de [almacenamiento](#page-20-0) extraíbles 5 utilizar [contraseñas](#page-42-0) 27 perfil de seguridad por [dispositivo](#page-44-0) 29 Setup [Utility](#page-42-0) 27

# **V**

vídeo, [subsistema](#page-17-0) 2 visión [general](#page-14-0) xiii volver a poner [batería](#page-38-0) 23 volver a poner la [cubierta](#page-40-0) 25

# **ThinkCentre**

Número Pieza: 41D4446

Impreso en España

(1P) P/N: 41D4446

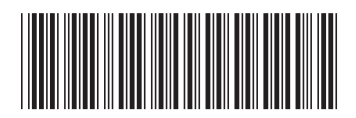